# **Probleemoplossing voor Firepower Threat Defense IGMP en Multicast Basics**

# **Inhoud**

Inleiding Voorwaarden Vereisten Gebruikte componenten Achtergrondinformatie Configureren IGMP-grondbeginselen Taak 1 - Control-Plane Multicast-verkeer Taak 2 - Basis multicast configureren IGMP-controle Taak 3 - IGMP-statische groep vs IGMP-groep IGMP statische groep IGMP-groep Taak 4 - IGMP Stub Multicast-routing configureren Bekende problemen Filter multicast verkeer op doelzones IGMP-rapporten worden ontkend door de firewall wanneer de IGMP-interfacelimiet wordt overschreden Firewall negeert IGMP-rapporten voor het 232.x.x/8-adresbereik Gerelateerde informatie

# **Inleiding**

Dit document beschrijft de basisbeginselen van multicast en hoe Firepower Threat Defence (FTD) het Internet Group Management Protocol (IGMP) implementeert.

# **Voorwaarden**

## **Vereisten**

Basiskennis over IP-routing.

## **Gebruikte componenten**

De informatie in dit document is gebaseerd op de apparaten in een specifieke laboratoriumomgeving. Alle apparaten die in dit document worden beschreven, hadden een opgeschoonde (standaard)configuratie. Als uw netwerk live is, moet u zorgen dat u de potentiële impact van elke opdracht begrijpt.

De inhoud van dit artikel is ook van toepassing op de software voor adaptieve security applicatie (ASA).

De informatie in dit document is gebaseerd op de volgende software- en hardware-versies:

• Cisco Firepower 4125 Threat Defence versie 7.1.0.

- Firepower Management Center (FMC) versie 7.1.0.
- ASA versie 9.19.1.

# **Achtergrondinformatie**

## **Definities**

- Unicast = van één host naar een andere host (één-op-één).
- Uitzending = van één host naar ALLE mogelijke hosts (one-to-all).
- **Multicast = van een host van een groep hosts naar een groep hosts (één-naar-veel of veel-naar- veel).**
- Anycast = van een host naar de dichtstbijzijnde host van een groep (een-op-een-veel).

## **Grondbeginselen**

- Multicast RFC 988 werd in 1986 geschreven door Steve Deering.
- IPv4-multicast gebruikt het bereik 224.0.0.0/4 (eerste 4-bits 110) 224.0.0.0 239.255.255.255.
- Voor IPv4 is het L2 MAC-adres afgeleid van L3 multicast IP: 01005e (24 bits) +  $25<sup>th</sup>$  bit altijd 0 + 23 lagere bits van het multicast IPv4-adres.
- IPv6-multicast maakt gebruik van het bereik FF00::/8 en is flexibeler dan IPv4-multicast omdat hiermee Rendezvous Point (RP) IP kan worden ingesloten.
- Voor IPv6 is het L2 MAC-adres afgeleid van de L3 multicast: 3333 + 32 lagere bits van het multicast IPv6-adres.
- Multicastvoordelen: Efficiëntie door een lagere belasting op de bron. Prestaties, omdat het verkeer duplicatie of overstroming voorkomt.
- Multicastnadelen: onbetrouwbaar transport (op UDP gebaseerd), geen congestievermijding, levering na afloop van de sequentie.
- Multicast wordt niet ondersteund op het openbare internet omdat daarvoor alle apparaten op het pad nodig zijn. Meestal gebruikt wanneer alle apparaten onder een gemeenschappelijke administratieve autoriteit vallen.
- Typische Multicast-toepassingen: interne videostroom, videoconferentie.

## **Multicast versus gerepliceerde Unicast**

In replicated Unicast maakt de bron meerdere kopieën van hetzelfde unicastpakket (replica $\hat{a} \in TM$ s) en stuurt deze naar meerdere doelhosts. Multicast verplaatst de last van de bronhost naar het netwerk, terwijl in replicated Unicast al het werk wordt gedaan op de bronhost.

# **Configureren**

## **IGMP-grondbeginselen**

- IGMP is de 'taal' die wordt gesproken tussen de multicast-ontvangers en het lokale L3-apparaat (meestal een router).
- IGMP is een Layer 3-protocol (zoals ICMP) en gebruikt **IP-protocol nummer 2.**
- Er zijn momenteel 3 IGMP-versies. De standaard IGMP versie op de firewall is versie 2. **Op dit moment worden alleen versie 1 en 2 ondersteund.**
- Tussen IGMPv1 en IGMPv2 zijn de belangrijkste verschillen:
	- IGMPv1 heeft geen bericht van de Groep van het Verlof.
	- IGMPv1 heeft geen Group-Specific Query (gebruikt door de firewall wanneer een host een multicast groep verlaat).
	- IGMPv1 heeft geen snellere verkiezingsprocedure.
- **IGMPv3 wordt momenteel niet ondersteund** op ASA/FTD, maar als referentie is het belangrijke verschil tussen IGMPv2 en IGMPv3 de opname van een Group-and-Source-Specific Query in IGMPv3 die wordt gebruikt in Source-Specific Multicast (SSM).
- IGMPv1/IGMPv2/IGMPv3-vragen = 224.0.0.1 IGMPv2-verlof = **224.0.0.2** IGMPv3-lidmaatschapsrapport = **224.0.0.2**
- Als een host wil toetreden kan een **ongevraagd IGMP Membership Report** bericht verzenden:

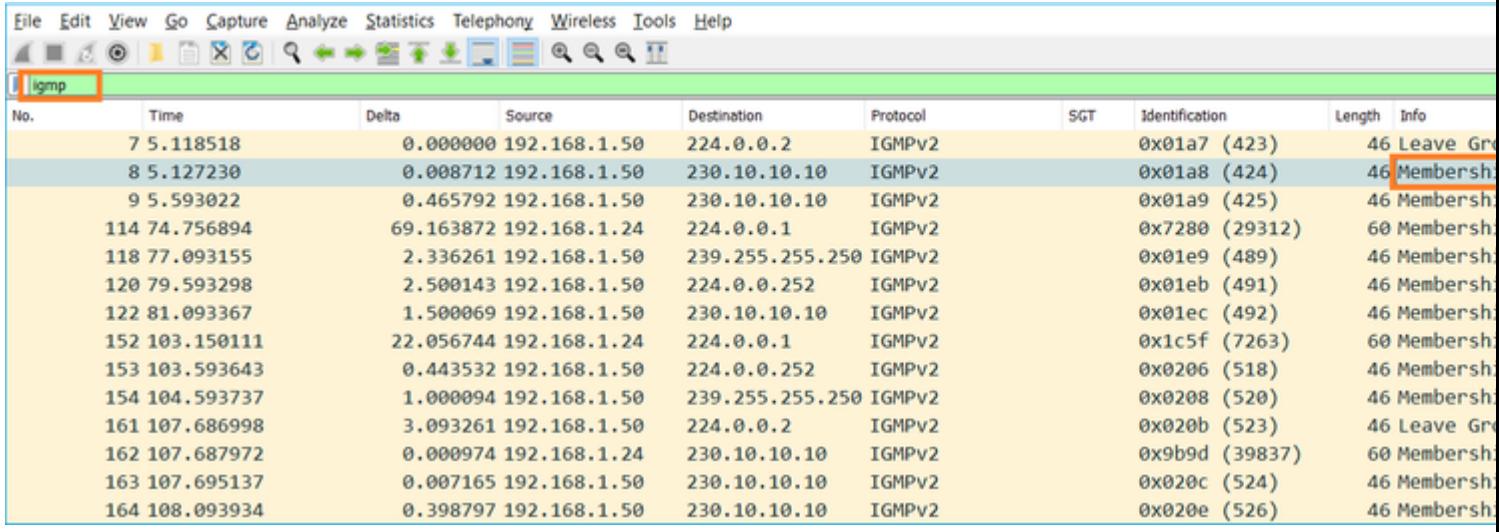

- Vanuit het firewallstandpunt zijn er **2 typen IGMP-vragen: Algemene vragen** en **groepsspecifieke vragen**
- Wanneer de firewall een bericht van de IGMP-verlofgroep ontvangt, moet het controleren of er andere leden van die groep op het subnetje staan. Om die reden stuurt de firewall een **Group-Specific Query:**

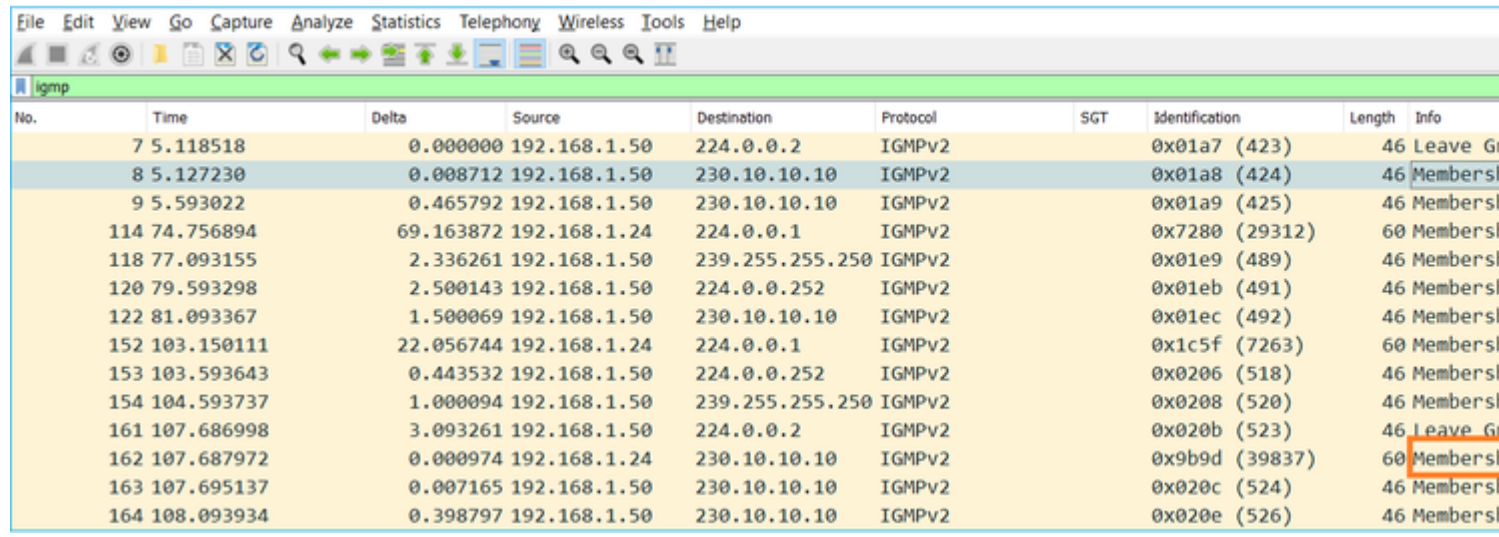

Op subnetten met meerdere routers/firewalls wordt een **query** (een apparaat dat alle IGMP-vragen • verstuurt) geselecteerd:

<#root>

firepower#

**show igmp interface INSIDE**

INSIDE is up, line protocol is up Internet address is 192.168.1.97/24 IGMP is enabled on interface Current IGMP version is 2 IGMP query interval is 125 seconds IGMP querier timeout is 60 seconds IGMP max query response time is 10 seconds Last member query response interval is 1 seconds Inbound IGMP access group is: IGMP limit is 500, currently active joins: 2 Cumulative IGMP activity: 21 joins, 20 leaves

 **IGMP querying router is 192.168.1.97 (this system)**

<-- IGMP querier

Op FTD, gelijkend op een klassieke ASA, kunt u **debug igmp** toelaten om IGMP-gerelateerde • berichten te zien:

<#root>

firepower#

**debug igmp**

IGMP debugging is on IGMP: Received v2 Query on DMZ from 192.168.6.1 **IGMP: Received v2 Report on INSIDE from 192.168.1.50 for 239.255.255.250** <-- Received an IGMP packet IGMP: group\_db: add new group 239.255.255.250 on INSIDE IGMP: MRIB updated (\*,239.255.255.250) : Success IGMP: Switching to EXCLUDE mode for 239.255.255.250 on INSIDE IGMP: Updating EXCLUDE group timer for 239.255.255.250 IGMP: Received v2 Report on INSIDE from 192.168.1.50 for 230.10.10.10 IGMP: group\_db: add new group 230.10.10.10 on INSIDE IGMP: MRIB updated (\*,230.10.10.10) : Success IGMP: Switching to EXCLUDE mode for 230.10.10.10 on INSIDE IGMP: Updating EXCLUDE group timer for 230.10.10.10 IGMP: Send v2 general Query on INSIDE IGMP: Received v2 Query on INSIDE from 192.168.1.97 IGMP: Send v2 general Query on OUTSIDE IGMP: Received v2 Query on OUTSIDE from 192.168.103.91 IGMP: Received v2 Report on INSIDE from 192.168.1.50 for 239.255.255.250 IGMP: Updating EXCLUDE group timer for 239.255.255.250 IGMP: Received v2 Report on INSIDE from 192.168.1.50 for 230.10.10.10 IGMP: Updating EXCLUDE group timer for 230.10.10.10

• Een host verlaat normaal een multicast groep met een **Leave Group** bericht (IGMPv2).

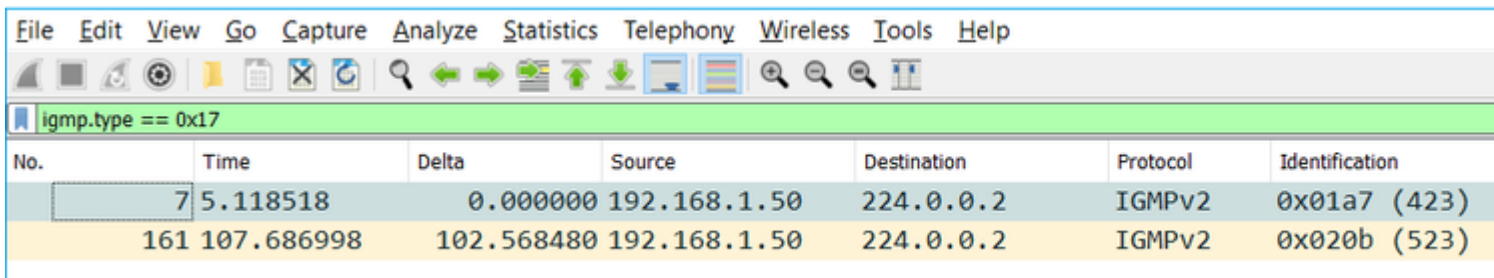

## **Taak 1 - Control-Plane Multicast-verkeer**

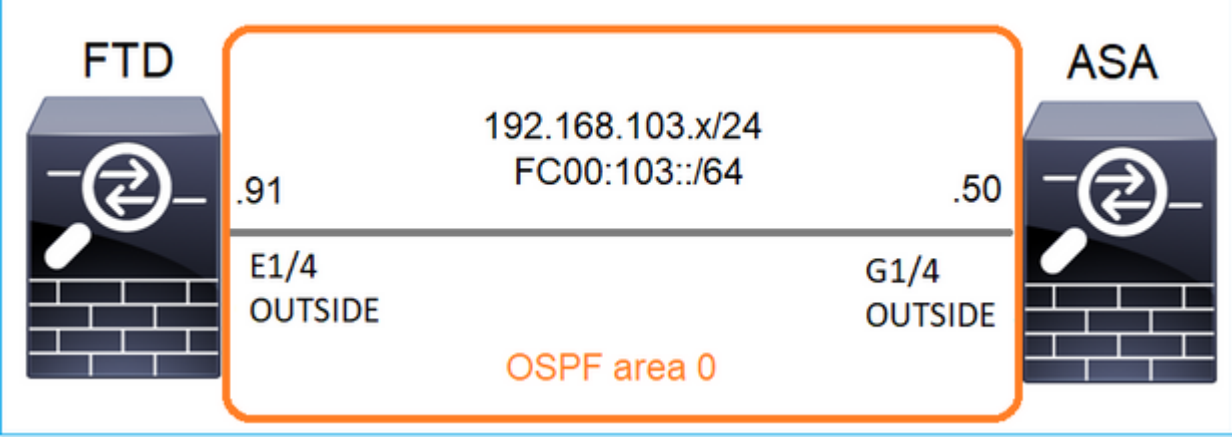

Configureer een OSPFv2 en OSPFv3 tussen de FTD en de ASA. Controleer hoe de 2 apparaten L2 en L3 Multicast verkeer behandelen dat door OSPF wordt geproduceerd.

## **Oplossing**

## OSPFv2-configuratie

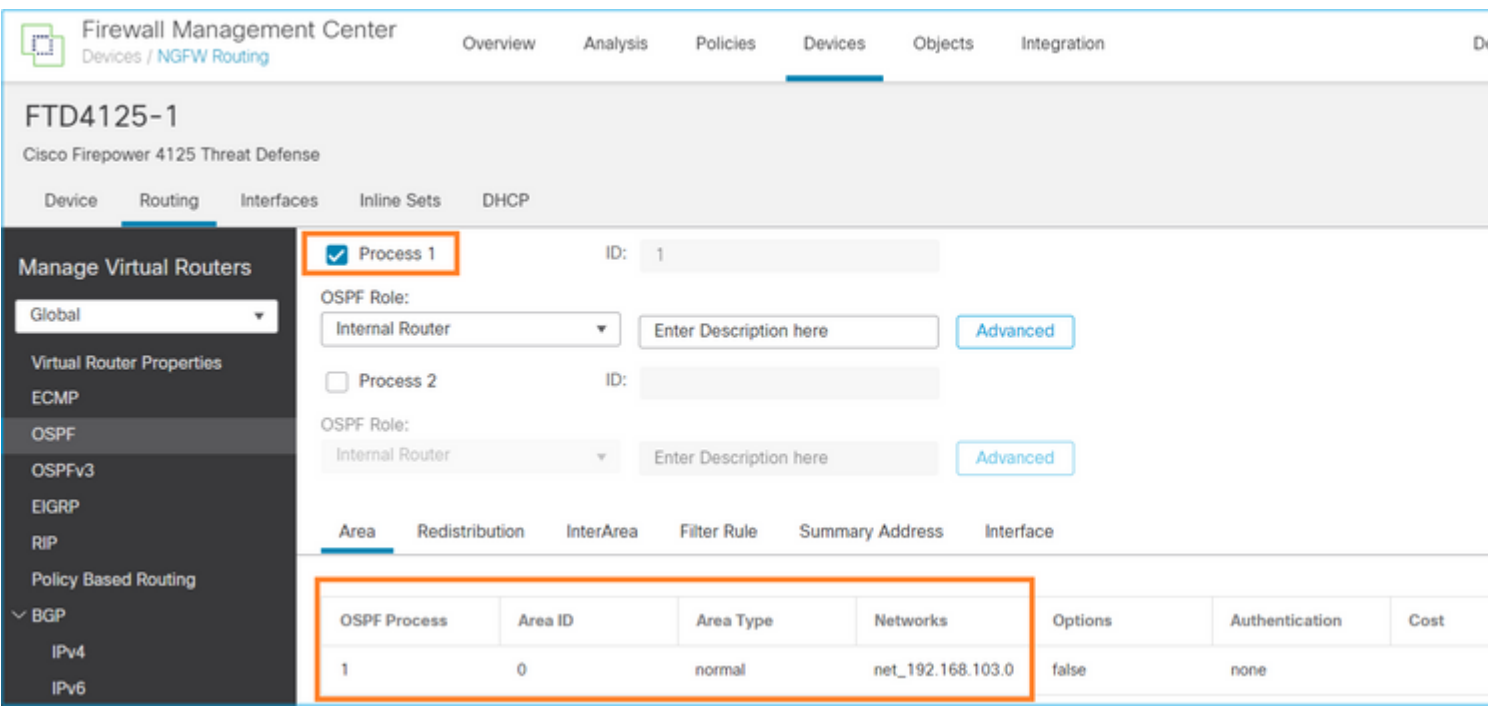

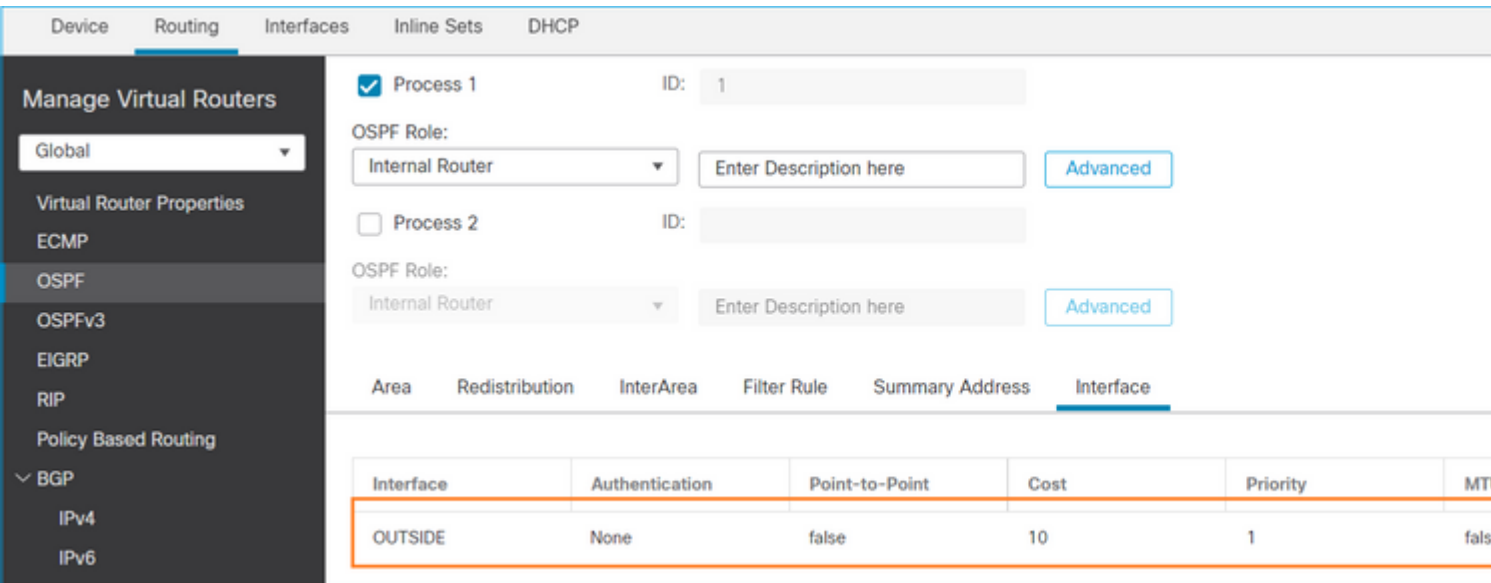

Op dezelfde manier voor OSPFv3

Configuratie op FTD CLI:

#### <#root>

```
router ospf 1
```

```
 network 192.168.103.0 255.255.255.0 area 0
 log-adj-changes
!
ipv6 router ospf 1
 no graceful-restart helper
 log-adjacency-changes
!
interface Ethernet1/4
nameif OUTSIDE
security-level 0
ip address 192.168.103.91 255.255.255.0
ipv6 address fc00:103::91/64
ospf authentication null
ipv6 ospf 1 area 0
```
De configuratie maakt deze vermeldingen in de FTD Accelerated Security Path (ASP)-vergunningstabellen zodat toegang tot multicast-verkeer niet wordt geblokkeerd:

```
<#root>
firepower#
show asp table classify domain permit
...
in id=0x14f922db85f0, priority=13,
domain=permit, deny=false
```

```
<-- permit the packets
        hits=1, user_data=0x0, cs_id=0x0, reverse, flags=0x0, protocol=89
         src ip/id=0.0.0.0, mask=0.0.0.0, port=0, tag=any
dst ip/id=224.0.0.5, mask=255.255.255.255,
 port=0, tag=any, dscp=0x0, nsg_id=none <-- OSPF for IPv4
input_ifc=OUTSIDE
(vrfid:0), output_ifc=identity(vrfid:0) <-- ingress interface
in id=0x14f922db9350, priority=13,
domain=permit, deny=false
<-- permit the packets
        hits=0, user_data=0x0, cs_id=0x0, reverse, flags=0x0, protocol=89
         src ip/id=0.0.0.0, mask=0.0.0.0, port=0, tag=any
 dst ip/id=224.0.0.6, mask=255.255.255.255
, port=0, tag=any, dscp=0x0, nsg_id=none <-- OSPF for IPv4
input_ifc=OUTSIDE
(vrfid:0), output_ifc=identity(vrfid:0) <-- ingress interface
Voor IPv6:
<#root>
...
in id=0x14f923fb16f0, priority=13,
domain=permit, deny=false
 <-- permit the packets
       hits=1, user data=0x0, cs id=0x0, reverse, flags=0x0, protocol=89
         src ip/id=::/0, port=0, tag=any
dst ip/id=ff02::5/128
, port=0, tag=any, , nsg_id=none <-- OSPF for IPv6
input_ifc=OUTSIDE
(vrfid:0), output_ifc=identity(vrfid:0) <-- ingress interface
in id=0x14f66e9d4780, priority=13,
domain=permit, deny=false
<-- permit the packets
        hits=0, user_data=0x0, cs_id=0x0, reverse, flags=0x0, protocol=89
         src ip/id=::/0, port=0, tag=any
dst ip/id=ff02::6/128
```
, port=0, tag=any, , nsg\_id=none <-- OSPF for IPv6

```
input_ifc=OUTSIDE
```

```
(vrfid:0), output_ifc=identity(vrfid:0) <-- ingress interface
...
```
De nabijheid van OSPFv2 en OSPFv3 zijn UP:

<#root>

firepower#

**show ospf neighbor**

Neighbor ID Pri State Dead Time Address Interface 192.168.103.50 1

**FULL/BDR**

0:00:35 192.168.103.50 OUTSIDE <-- OSPF neighbor is up

firepower#

**show ipv6 ospf neighbor**

Neighbor ID Pri State Dead Time Interface ID Interface 192.168.103.50 1

**FULL/BDR**

```
 0:00:34 3267035482 OUTSIDE <-- OSPF neighbor is up
```
Dit zijn de multicast OSPF-sessies die in het vak worden afgesloten:

<#root>

firepower#

**show conn all | include OSPF**

OSPF OUTSIDE fe80::2be:75ff:fef6:1d8e NP Identity Ifc ff02::5, idle 0:00:09, bytes 5924, flags OSPF OUTSIDE 192.168.103.50 NP Identity Ifc 224.0.0.5, idle 0:00:03, bytes 8904, flags OSPF OUTSIDE ff02::5 NP Identity Ifc fe80::f6db:e6ff:fe33:442e, idle 0:00:01, bytes 6304, flags OSPF OUTSIDE 224.0.0.5 NP Identity Ifc 192.168.103.91, idle 0:00:00, bytes 25220, flags

Schakel als test Opname voor IPv4 in en wis de verbindingen met het apparaat:

<#root>

firepower#

**capture CAP interface OUTSIDE trace** firepower# **clear conn all** 12 connection(s) deleted. firepower# **clear capture CAP** firepower# !

> **Waarschuwing**: dit veroorzaakt een storing! Dit voorbeeld is alleen voor demonstratiedoeleinden te zien!

De opgenomen OSPF-pakketten:

<#root>

**firepower# show capture CAP | include proto-89**

1: 12:25:33.142189 192.168.103.50 > 224.0.0.5 ip-proto-89, length 60 2: 12:25:33.702691 192.168.103.91 > 224.0.0.5 ip-proto-89, length 60 7: 12:25:36.317000 192.168.206.100 > 224.0.0.5 ip-proto-89, length 56 8: 12:25:36.952587 fe80::2be:75ff:fef6:1d8e > ff02::5 ip-proto-89 40 [flowlabel 0xe] [hlim 1] 12: 12:25:41.282608 fe80::f6db:e6ff:fe33:442e > ff02::5 ip-proto-89 40 [flowlabel 0xe] [hlim 1]

Hier is hoe het OSPFv2 multicast pakket door de firewall wordt behandeld:

<#root>

firepower#

**show capture CAP packet-number 1 trace**

115 packets captured

**1: 12:25:33.142189 192.168.103.50 > 224.0.0.5 ip-proto-89, length 60**

<-- The first packet of the flow Phase: 1 Type: CAPTURE Subtype: Result: ALLOW Elapsed time: 6344 ns Config: Additional Information: MAC Access list

Phase: 2 Type: ACCESS-LIST Subtype: Result: ALLOW Elapsed time: 6344 ns Config:

Implicit Rule Additional Information: MAC Access list Phase: 3 Type: ROUTE-LOOKUP Subtype: No ECMP load balancing Result: ALLOW Elapsed time: 10736 ns Config: Additional Information: Destination is locally connected. No ECMP load balancing. Found next-hop 192.168.103.50 using egress ifc OUTSIDE(vrfid:0) Phase: 4 Type: ACCESS-LIST Subtype: Result: ALLOW Elapsed time: 5205 ns Config: Implicit Rule Additional Information: Phase: 5 Type: NAT Subtype: per-session Result: ALLOW Elapsed time: 5205 ns Config: Additional Information: Phase: 6 Type: IP-OPTIONS Subtype: Result: ALLOW Elapsed time: 5205 ns Config: Additional Information: Phase: 7 Type: CLUSTER-REDIRECT Subtype: cluster-redirect Result: ALLOW Elapsed time: 29280 ns Config: Additional Information: Phase: 8 Type: MULTICAST Subtype: Result: ALLOW Elapsed time: 976 ns Config: Additional Information: **Phase: 9**

**Type: OSPF**

<-- The OSPF process

**Subtype: ospf**

**Result: ALLOW**

**Elapsed time: 488 ns**

**Config:**

**Additional Information:**

Phase: 10 Type: FLOW-CREATION Subtype: Result: ALLOW Elapsed time: 13176 ns Config: Additional Information: New flow created with id 620, packet dispatched to next module Result: input-interface: OUTSIDE(vrfid:0) input-status: up input-line-status: up output-interface: OUTSIDE(vrfid:0)

output-status: up output-line-status: up Action: allow Time Taken: 82959 ns

Dit is hoe het OSPFv3 multicast pakket door de firewall wordt behandeld:

<#root>

firepower#

**show capture CAP packet-number 8 trace**

274 packets captured

```
8: 12:25:36.952587 fe80::2be:75ff:fef6:1d8e > ff02::5 ip-proto-89 40 [flowlabel 0xe] [hlim 1]
```
<-- The first packet of the flow Phase: 1 Type: CAPTURE Subtype: Result: ALLOW Elapsed time: 7564 ns Config: Additional Information:

Phase: 2 Type: ACCESS-LIST Subtype: Result: ALLOW Elapsed time: 7564 ns Config: Implicit Rule Additional Information: MAC Access list Phase: 3 Type: ROUTE-LOOKUP Subtype: No ECMP load balancing Result: ALLOW Elapsed time: 8296 ns Config: Additional Information: Destination is locally connected. No ECMP load balancing. Found next-hop ff02::5 using egress ifc identity(vrfid:0) Phase: 4 Type: ACCESS-LIST Subtype: Result: ALLOW Elapsed time: 8784 ns Config: Implicit Rule Additional Information: Phase: 5 Type: NAT Subtype: per-session Result: ALLOW Elapsed time: 8784 ns Config: Additional Information: Phase: 6 Type: CLUSTER-REDIRECT Subtype: cluster-redirect Result: ALLOW Elapsed time: 27816 ns Config: Additional Information: **Phase: 7 Type: OSPF** <-- The OSPF process **Subtype: ospf Result: ALLOW**

**Elapsed time: 976 ns**

MAC Access list

**Config:**

**Additional Information:**

Phase: 8 Type: FLOW-CREATION Subtype: Result: ALLOW Elapsed time: 13664 ns Config: Additional Information: New flow created with id 624, packet dispatched to next module Result: input-interface: OUTSIDE(vrfid:0) input-status: up input-line-status: up output-interface: NP Identity Ifc Action: allow Time Taken: 83448 ns

## **Taak 2 - Basis multicast configureren**

## **Topologie**

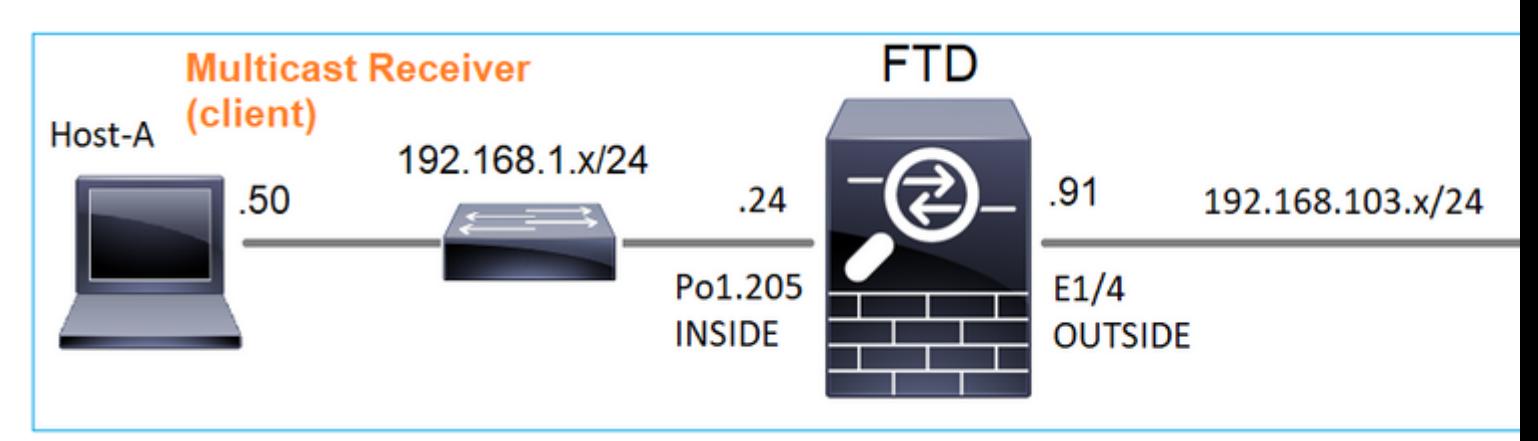

## **Vereiste**

Configureer de firewall zodat multicast verkeer van de server naar de multicast client op IP 230.10.10.10 wordt gestreamd

### **Oplossing**

Vanuit het firewallstandpunt is de minimumconfiguratie om multicast routing wereldwijd mogelijk te maken. Dit schakelt op de achtergrond IGMP en PIM op alle firewall interfaces in.

## FMC UI:

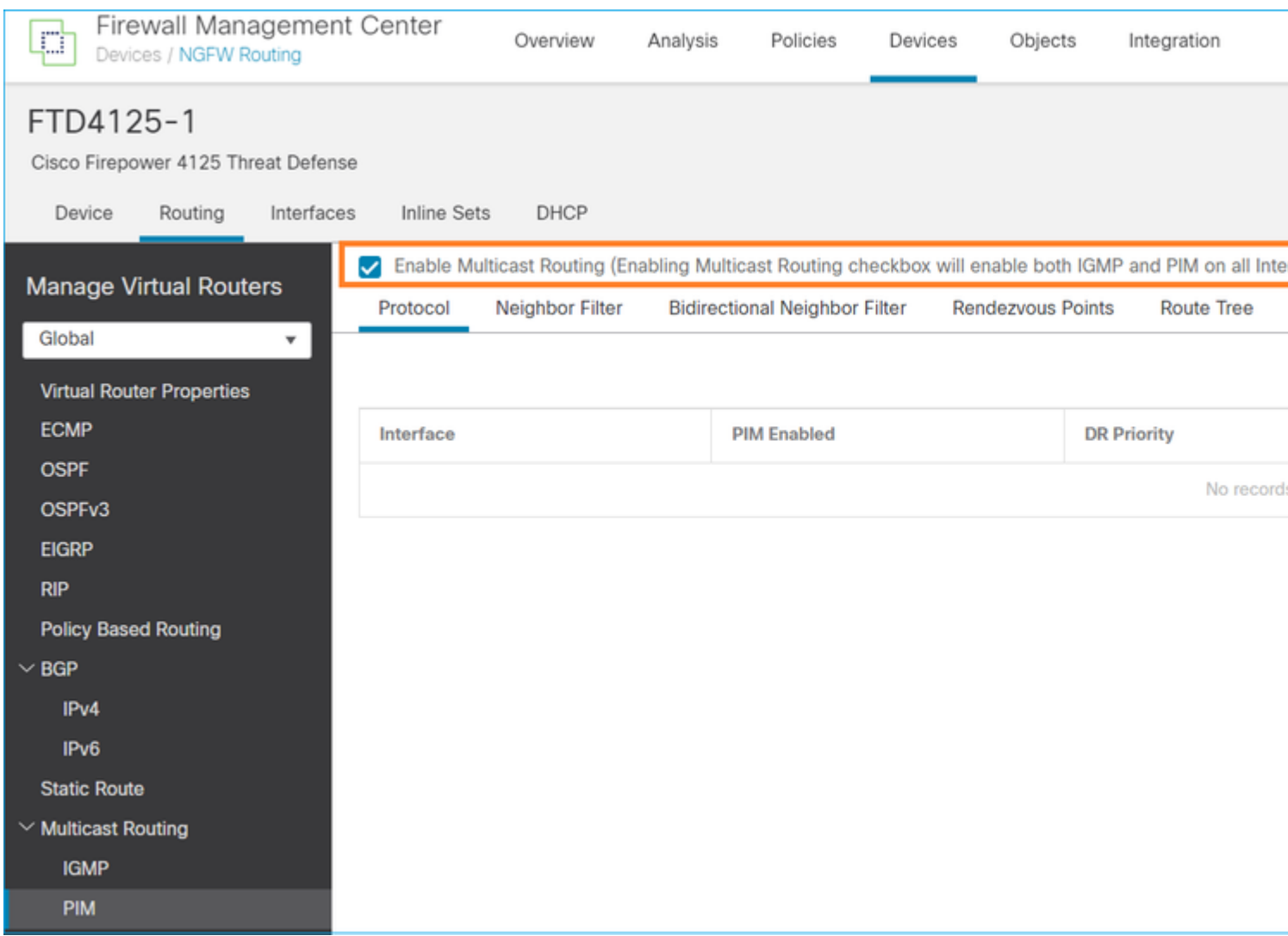

Op de firewall CLI is dit de gedrukte configuratie:

<#root>

firepower#

**show run multicast-routing**

**multicast-routing**

<-- Multicast routing is enabled

## **IGMP-verificatie**

<#root>

firepower#

 **show igmp interface**

diagnostic is up, line protocol is up Internet address is 0.0.0.0/0 IGMP is disabled on interface

```
INSIDE is up, line protocol is up
<-- The interface is UP
   Internet address is 192.168.1.24/24
   IGMP is enabled on interface
<-- IGMP is enabled on the interface
   Current IGMP version is 2
<-- IGMP version
   IGMP query interval is 125 seconds
   IGMP querier timeout is 255 seconds
   IGMP max query response time is 10 seconds
   Last member query response interval is 1 seconds
   Inbound IGMP access group is:
   IGMP limit is 500, currently active joins: 1
   Cumulative IGMP activity: 4 joins, 3 leaves
   IGMP querying router is 192.168.1.24 (this system)
OUTSIDE is up, line protocol is up
<-- The interface is UP
   Internet address is 192.168.103.91/24
   IGMP is enabled on interface
<-- IGMP is enabled on the interface
   Current IGMP version is 2
<-- IGMP version
   IGMP query interval is 125 seconds
   IGMP querier timeout is 255 seconds
   IGMP max query response time is 10 seconds
   Last member query response interval is 1 seconds
   Inbound IGMP access group is:
   IGMP limit is 500, currently active joins: 1
   Cumulative IGMP activity: 1 joins, 0 leaves
   IGMP querying router is 192.168.103.91 (this system)
<#root>
```
firepower#

**show igmp group**

IGMP Connected Group Membership Group Address Interface Uptime Expires Last Reporter 239.255.255.250 INSIDE 00:09:05 00:03:19 192.168.1.50 239.255.255.250 OUTSIDE 00:06:01 00:02:33 192.168.103.60

<#root>

firepower#

**show igmp traffic**

IGMP Traffic Counters Elapsed time since counters cleared: 03:40:48 Received Sent

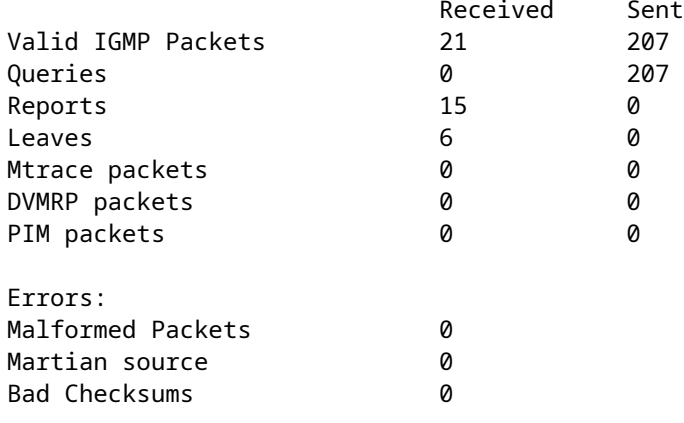

Reports 15 0 <-- IGMP Reports received and sent

### **PIM-verificatie**

#### <#root>

firepower#

#### **show pim interface**

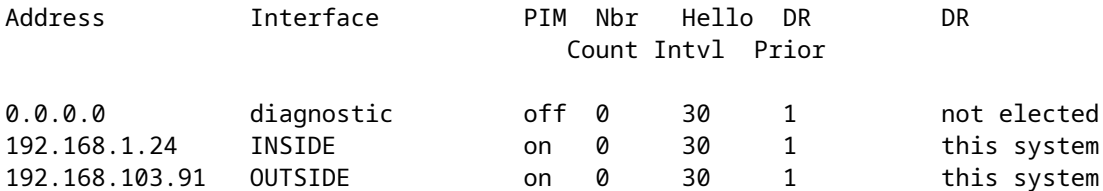

## **MFIB-verificatie**

<#root>

firepower#

**show mfib**

Entry Flags: C - Directly Connected, S - Signal, IA - Inherit A flag, AR - Activity Required, K - Keepalive Forwarding Counts: Pkt Count/Pkts per second/Avg Pkt Size/Kbits per second Other counts: Total/RPF failed/Other drops Interface Flags: A - Accept, F - Forward, NS - Negate Signalling IC - Internal Copy, NP - Not platform switched SP - Signal Present Interface Counts: FS Pkt Count/PS Pkt Count

(\*,224.0.1.39) Flags: S K

#### **Forwarding: 0/0/0/0**

, Other: 0/0/0 <-- The Forwarding counters are: Pkt Count/Pkts per second/Avg Pkt Size/Kbits per second

```
(*,224.0.1.40) Flags: S K
    Forwarding: 0/0/0/0,
Other: 8/8/0
    <-- The Other counters are: Total/RPF failed/Other drops
(*,232.0.0.0/8) Flags: K
    Forwarding: 0/0/0/0, Other: 0/0/0
```
## **Multicastverkeer via de firewall**

In dit geval wordt de VLC media player applicatie gebruikt als multicast server en client om multicast verkeer te testen:

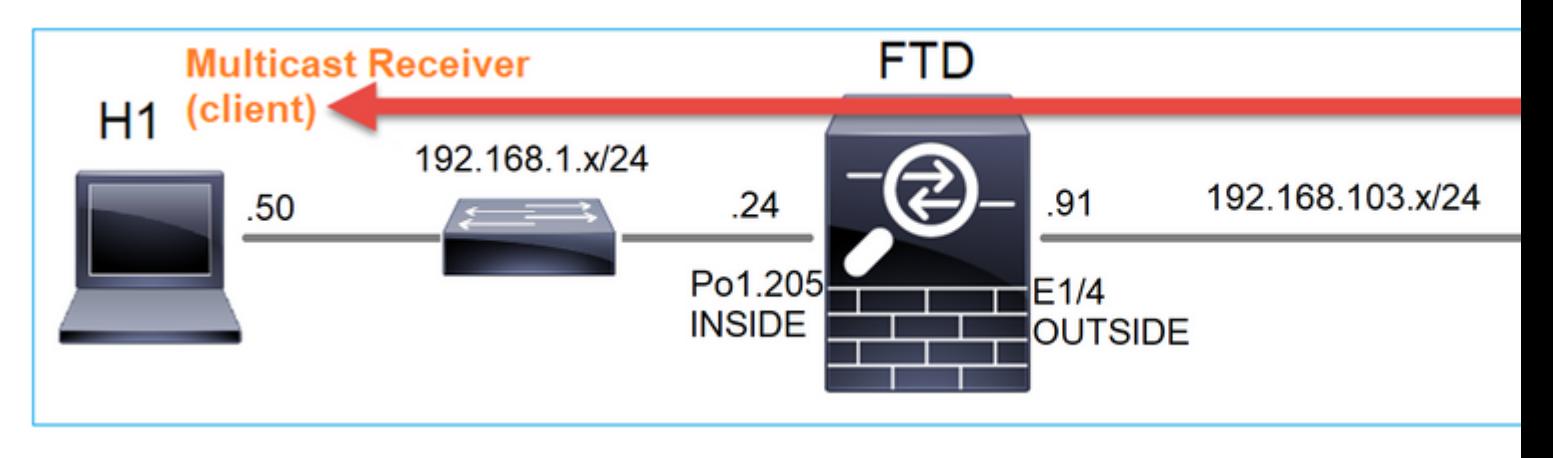

## VLC-multicast serverconfiguratie:

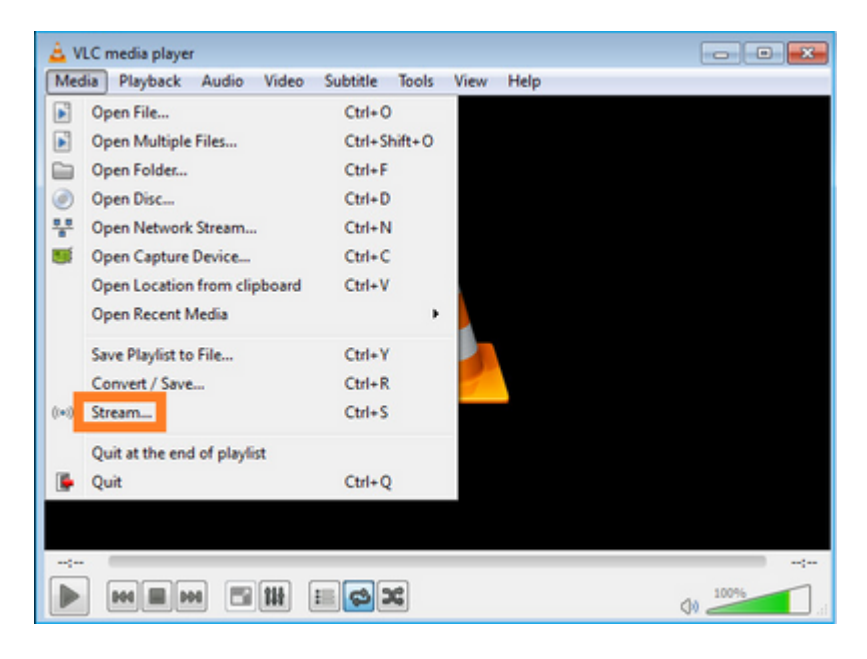

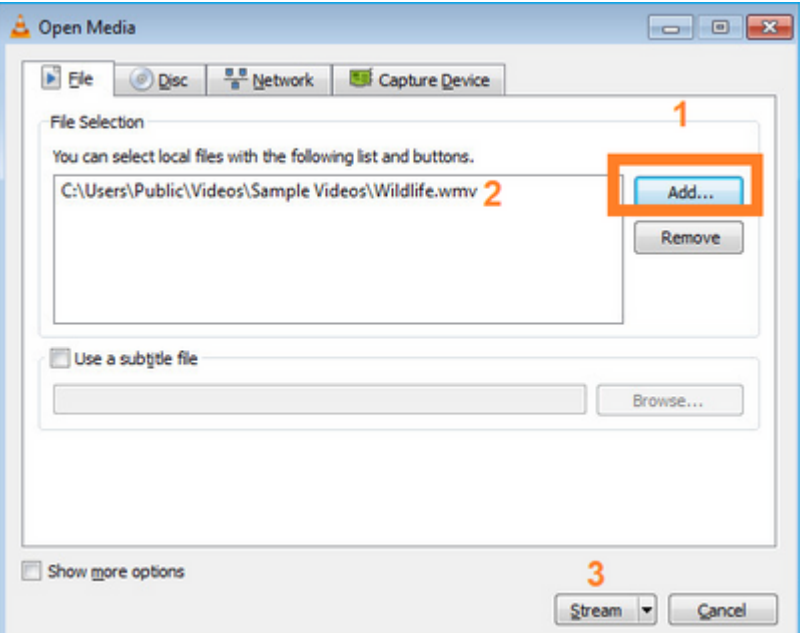

Selecteer op het volgende scherm gewoon **Volgende.**

Selecteer het formaat:

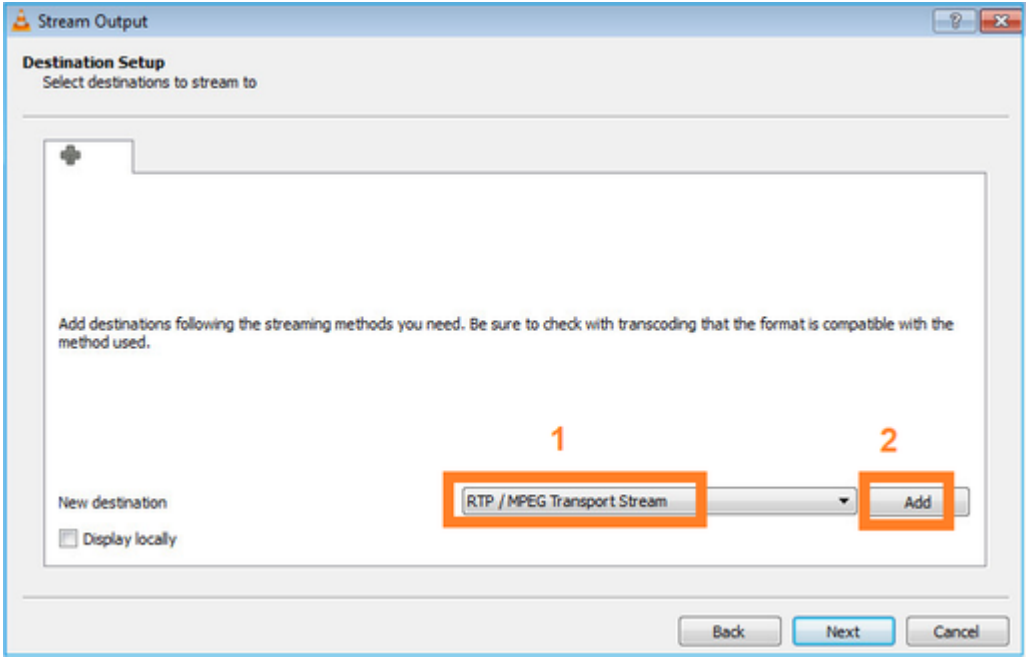

Specificeer multicast IP en poort:

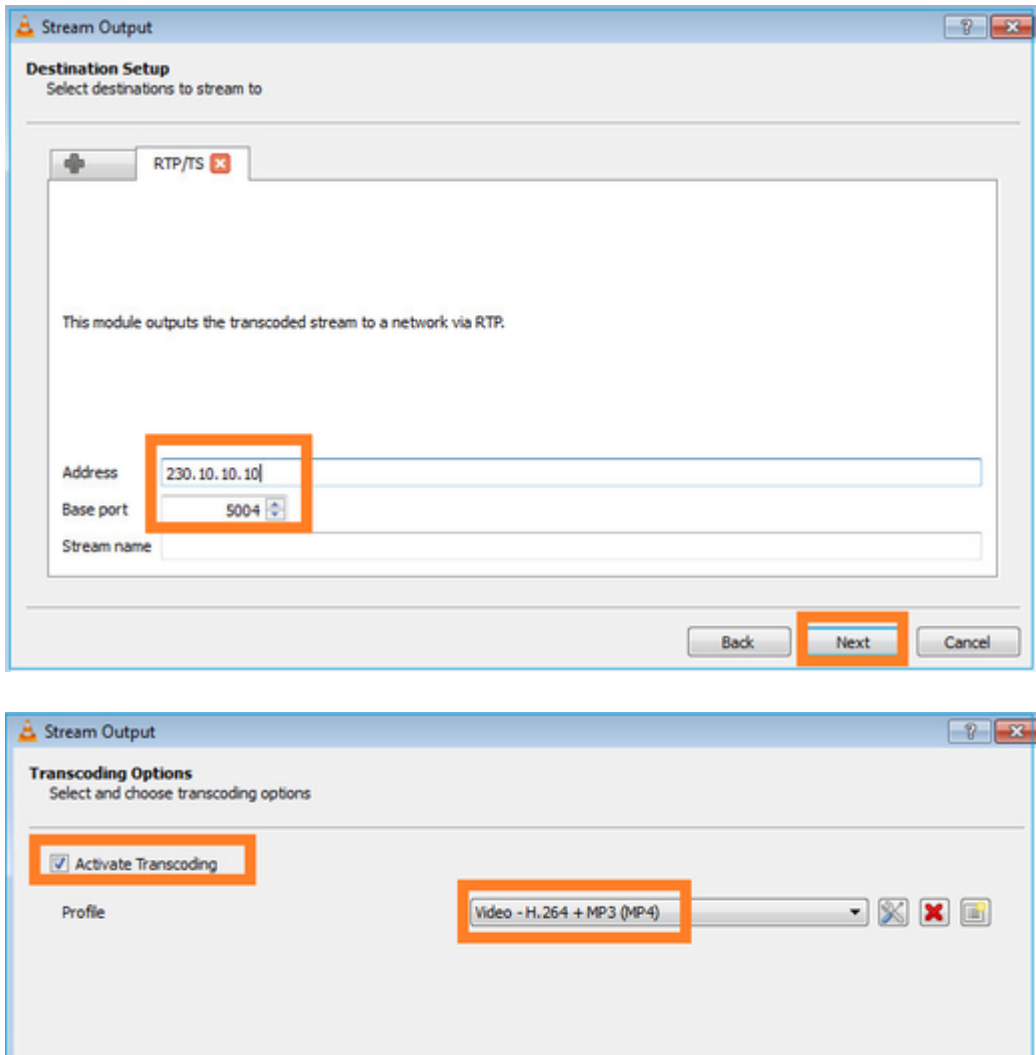

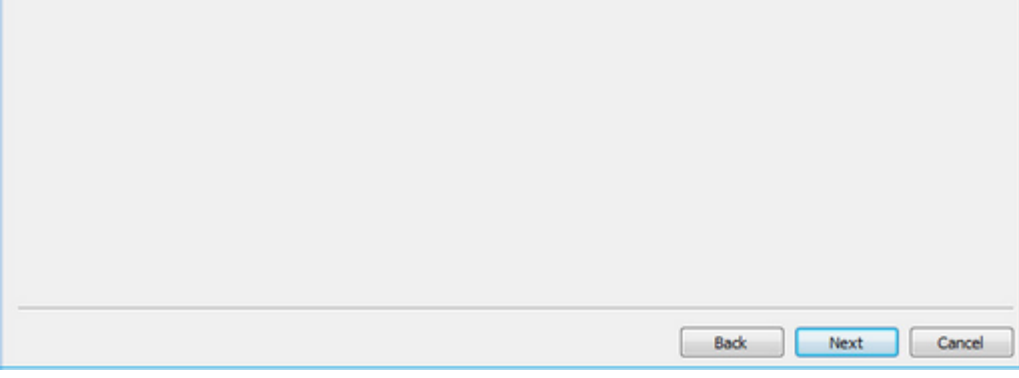

LINA inschakelen voor opname op de FTD-firewall:

<#root>

firepower#

**capture INSIDE interface INSIDE match ip host 192.168.103.60 host 230.10.10.10**

firepower#

**capture OUTSIDE interface OUTSIDE trace match ip host 192.168.103.60 host 230.10.10.10**

Selecteer de knop **Stream** voor het apparaat om de multicast-stroom te starten:

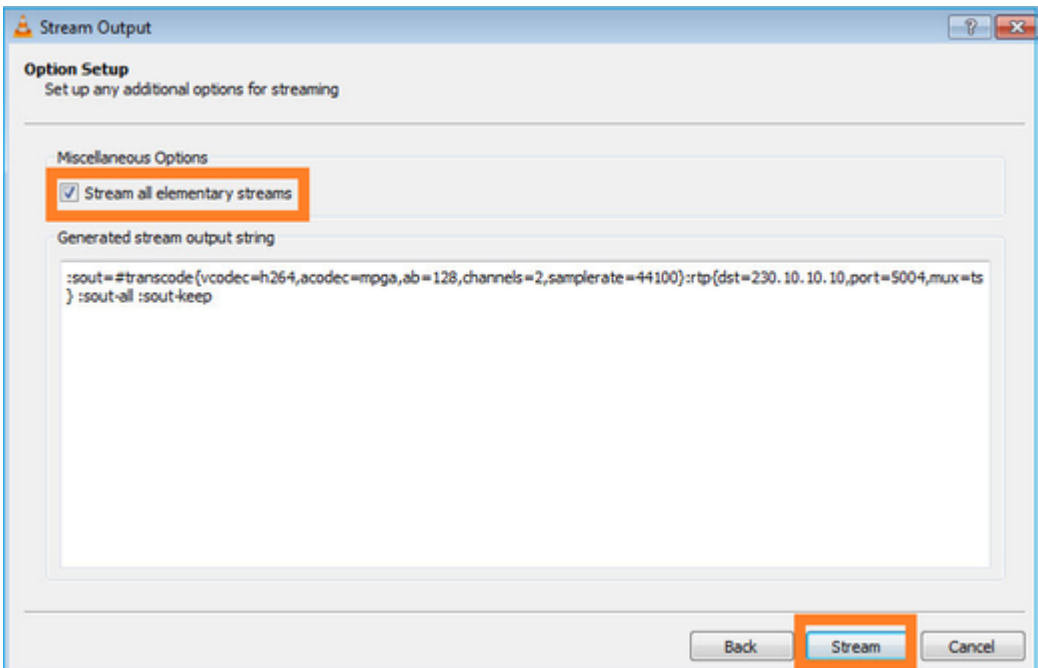

Schakel de optie †loopâ€<sup>™</sup> in, zodat de stream continu wordt verstuurd:

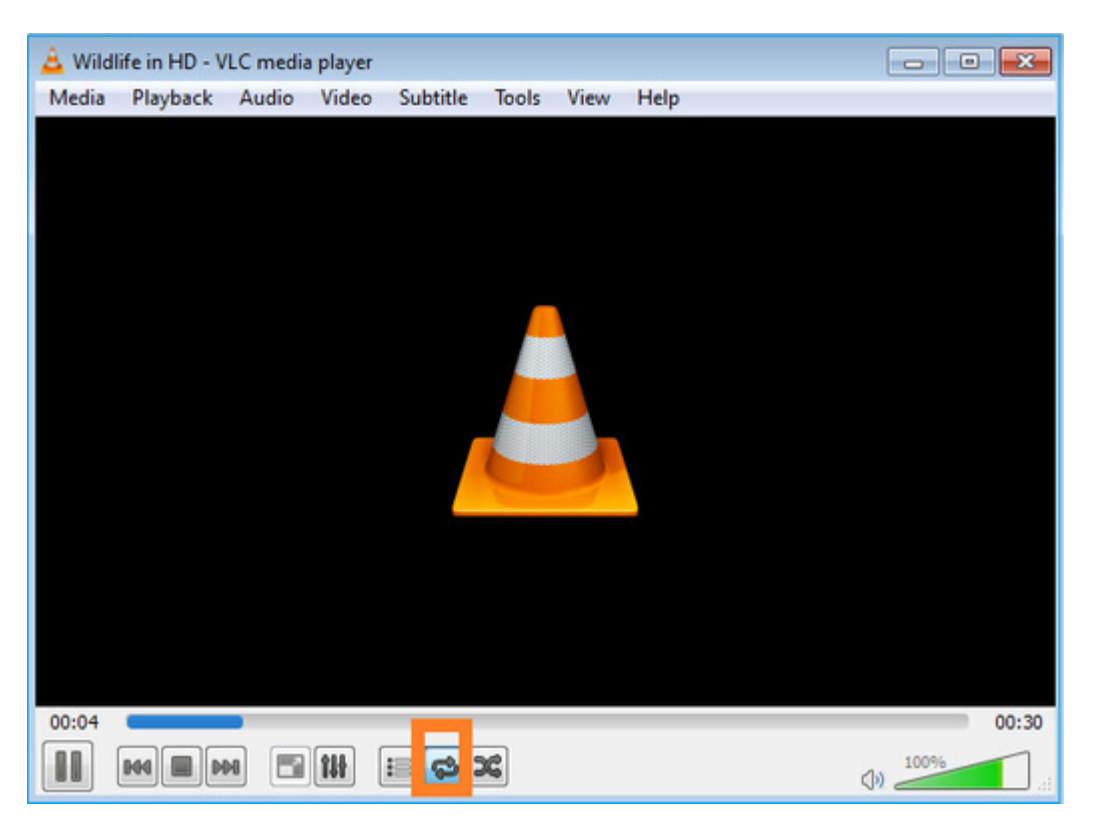

## **Verificatie (niet-operationeel scenario)**

Dit scenario is een demonstratie van een niet-operationeel scenario. Het doel is het gedrag van de firewall te demonstreren.

Het firewallapparaat krijgt de multicast stroom, maar door:sturen het niet:

<#root>

firepower#

#### **show capture**

capture INSIDE type raw-data interface INSIDE

**[Capturing - 0 bytes]**

<-- No packets sent or received match ip host 192.168.103.60 host 230.10.10.10 capture OUTSIDE type raw-data trace interface OUTSIDE

**[Buffer Full - 524030 bytes]**

<-- The buffer is full match ip host 192.168.103.60 host 230.10.10.10

Firewall LINA ASP drops tonen:

<#root>

firepower#

**clear asp drop**

firepower#

**show asp drop**

Frame drop:

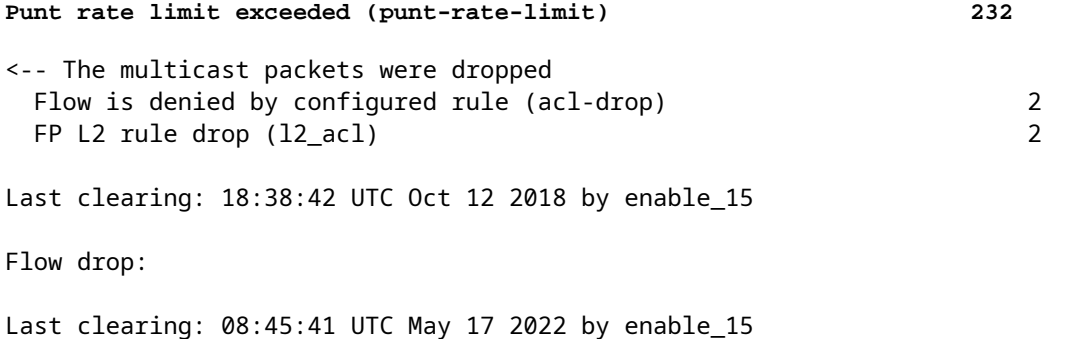

Om een pakket te overtrekken is het nodig het eerste pakket van de multicast stroom op te nemen. Om deze reden de huidige stromen te zuiveren:

<#root> firepower# **clear capture OUTSIDE** firepower# **clear conn all addr 230.10.10.10** 2 connection(s) deleted.

```
firepower#
```
**show capture OUTSIDE**

379 packets captured

1: 08:49:04.537875 192.168.103.60.54100 > 230.10.10.10.5005: udp 64 2: 08:49:04.537936 192.168.103.60.54099 > 230.10.10.10.5004: udp 1328 3: 08:49:04.538027 192.168.103.60.54099 > 230.10.10.10.5004: udp 1328 4: 08:49:04.538058 192.168.103.60.54099 > 230.10.10.10.5004: udp 1328 5: 08:49:04.538058 192.168.103.60.54099 > 230.10.10.10.5004: udp 1328 6: 08:49:04.538073 192.168.103.60.54099 > 230.10.10.10.5004: udp 1328 ...

De  $\hat{a} \in \hat{a} \in \hat{a}$ detail $\hat{a} \in \hat{a}$  optie onthult het multicast MAC-adres:

<#root>

firepower#

**show capture OUTSIDE detail**

379 packets captured

1: 08:49:04.537875 0050.569d.344a

**0100.5e0a.0a0a**

 0x0800 Length: 106 192.168.103.60.54100 > 230.10.10.10.5005: [udp sum ok] udp 64 (ttl 100, id 19759) 2: 08:49:04.537936 0050.569d.344a

**0100.5e0a.0a0a**

 0x0800 Length: 1370 192.168.103.60.54099 > 230.10.10.10.5004: [udp sum ok] udp 1328 (ttl 100, id 19760) 3: 08:49:04.538027 0050.569d.344a 0100.5e0a.0a0a 0x0800 Length: 1370 192.168.103.60.54099 > 230.10.10.10.5004: [udp sum ok] udp 1328 (ttl 100, id 19761) ...

Het spoor van een echt pakket toont aan dat het pakket wordt toegestaan, maar dit is niet wat werkelijk gebeurt:

<#root>

firepower#

**show capture OUTSIDE packet-number 1 trace**

379 packets captured

1: 08:49:04.537875 192.168.103.60.54100 > 230.10.10.10.5005: udp 64

Phase: 1 Type: CAPTURE Subtype: Result: ALLOW Elapsed time: 11712 ns Config: Additional Information: MAC Access list Phase: 2 Type: ACCESS-LIST Subtype: Result: ALLOW Elapsed time: 11712 ns Config: Implicit Rule Additional Information: MAC Access list Phase: 3 Type: ROUTE-LOOKUP Subtype: No ECMP load balancing Result: ALLOW Elapsed time: 7808 ns Config: Additional Information: Destination is locally connected. No ECMP load balancing. Found next-hop 192.168.103.60 using egress ifc OUTSIDE(vrfid:0) Phase: 4 Type: ACCESS-LIST Subtype: log Result: ALLOW Elapsed time: 5246 ns Config: access-group CSM\_FW\_ACL\_ global access-list CSM\_FW\_ACL\_ advanced permit ip any any rule-id 268434432 access-list CSM\_FW\_ACL\_ remark rule-id 268434432: ACCESS POLICY: mzafeiro\_empty - Default access-list CSM\_FW\_ACL\_ remark rule-id 268434432: L4 RULE: DEFAULT ACTION RULE Additional Information: This packet will be sent to snort for additional processing where a verdict will be reached Phase: 5 Type: CONN-SETTINGS Subtype: Result: ALLOW Elapsed time: 5246 ns Config: class-map class-default match any policy-map global\_policy class class-default set connection advanced-options UM\_STATIC\_TCP\_MAP service-policy global\_policy global Additional Information: Phase: 6 Type: NAT Subtype: per-session Result: ALLOW Elapsed time: 5246 ns Config:

Additional Information: Phase: 7 Type: IP-OPTIONS Subtype: Result: ALLOW Elapsed time: 5246 ns Config: Additional Information: Phase: 8 Type: CLUSTER-REDIRECT Subtype: cluster-redirect Result: ALLOW Elapsed time: 31232 ns Config: Additional Information: Phase: 9 **Type: MULTICAST** <-- multicast process Subtype: Result: ALLOW Elapsed time: 976 ns Config: Additional Information: Phase: 10 **Type: FLOW-CREATION** <-- the packet belongs to a new flow Subtype: Result: ALLOW Elapsed time: 20496 ns Config: Additional Information: New flow created with id 3705, packet dispatched to next module Result: input-interface: OUTSIDE(vrfid:0) input-status: up input-line-status: up output-interface: OUTSIDE(vrfid:0) output-status: up output-line-status: up **Action: allow** <-- The packet is allowed Time Taken: 104920 ns

Gebaseerd op de route en mfib tellers, worden de pakketten gelaten vallen omdat de Uitgaande Lijst van de Interface (OIL) leeg is:

<#root>

firepower#

Multicast Routing Table Flags: D - Dense, S - Sparse, B - Bidir Group, s - SSM Group, C - Connected, L - Local, I - Received Source Specific Host Report, P - Pruned, R - RP-bit set, F - Register flag, T - SPT-bit set, J - Join SPT Timers: Uptime/Expires Interface state: Interface, State **(192.168.103.60, 230.10.10.10), 00:01:33/00:01:56, flags: SPF Incoming interface: OUTSIDE** RPF nbr: 192.168.103.60 **Outgoing interface list: Null** <-- The OIL is empty! (\*, 239.255.255.250), 00:01:50/never, RP 0.0.0.0, flags: SCJ Incoming interface: Null RPF nbr: 0.0.0.0 Immediate Outgoing interface list: INSIDE, Forward, 00:01:50/never

De MFIB-tellers tonen RPF-storingen, wat in dit geval niet het geval is:

<#root> firepower#  **show mfib 230.10.10.10** Entry Flags: C - Directly Connected, S - Signal, IA - Inherit A flag, AR - Activity Required, K - Keepalive firepower# show mfib 230.10.10.10 Entry Flags: C - Directly Connected, S - Signal, IA - Inherit A flag, AR - Activity Required, K - Keepalive **Forwarding Counts: Pkt Count/Pkts per second/Avg Pkt Size/Kbits per second** <-- Multicast forwarding counters **Other counts: Total/RPF failed** /Other drops <-- Multicast drop counters Interface Flags: A - Accept, F - Forward, NS - Negate Signalling IC - Internal Copy, NP - Not platform switched SP - Signal Present Interface Counts: FS Pkt Count/PS Pkt Count (192.168.103.60,230.10.10.10) Flags: K **Forwarding: 0/0/0/0**

**Other: 650/650**

/0 <-- Allowed and dropped multicast packets

Vergelijkbare RPF-fouten in de output 'toon mfib count':

<#root>

firepower#

**show mfib count**

IP Multicast Statistics 8 routes, 4 groups, 0.25 average sources per group Forwarding Counts: Pkt Count/Pkts per second/Avg Pkt Size/Kilobits per second Other counts:

**Total/RPF failed**

/Other drops(OIF-null, rate-limit etc) Group: 224.0.1.39 RP-tree: Forwarding: 0/0/0/0, Other: 0/0/0 Group: 224.0.1.40 RP-tree: Forwarding: 0/0/0/0, Other: 0/0/0 **Group: 230.10.10.10** Source: 192.168.103.60, Forwarding: 0/0/0/0, **Other: 1115/1115** /0 <-- Allowed and dropped multicast packets Tot. shown: Source count: 1, pkt count: 0 Group: 232.0.0.0/8 RP-tree: Forwarding: 0/0/0/0, Other: 0/0/0 Group: 239.255.255.250 RP-tree: Forwarding: 0/0/0/0, Other: 0/0/0

Configureer de VLC multicast-ontvanger:

,

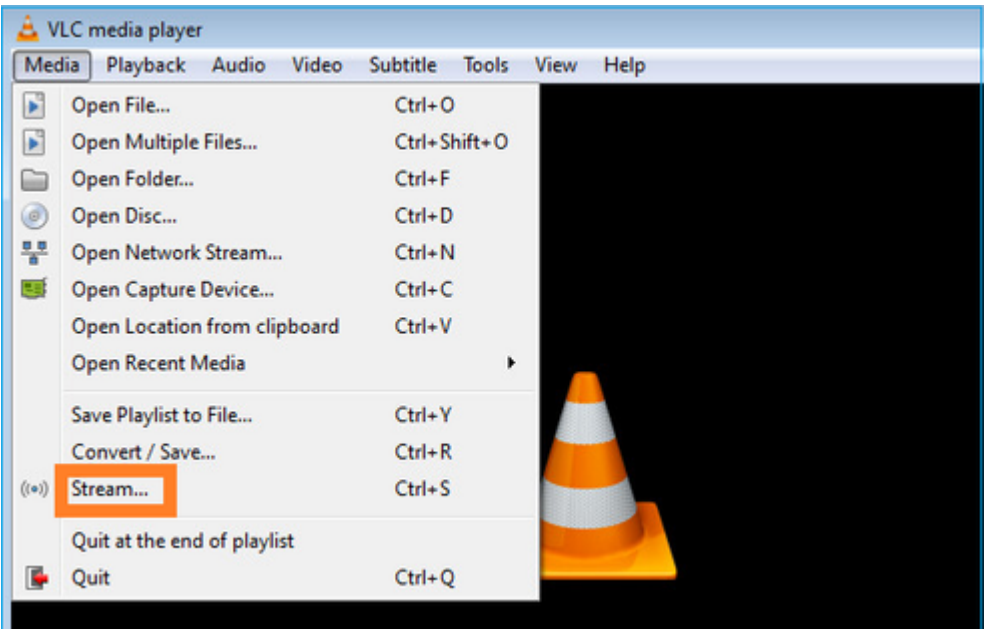

Specificeer de multicast IP-bron en selecteer **Afspelen:**

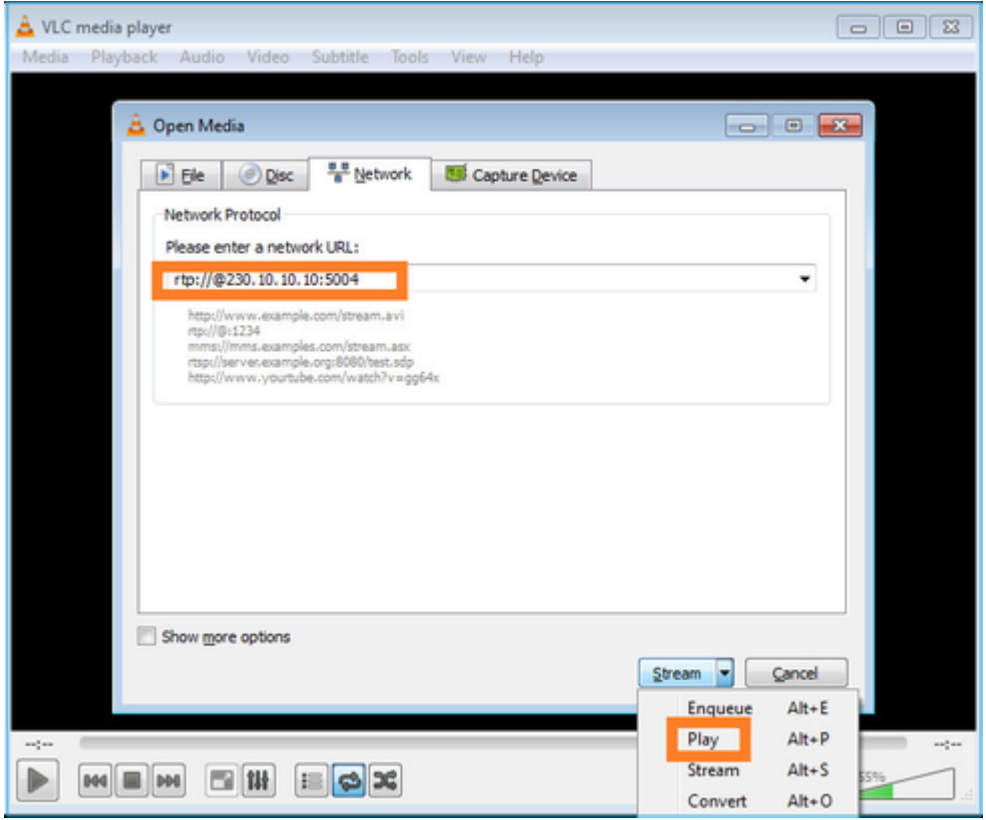

In het backend, zodra u **Spel** selecteert**,** kondigt de gastheer zijn bereidheid aan om zich bij de specifieke multicast groep aan te sluiten en verzendt een bericht van het **IGMP- Rapport**:

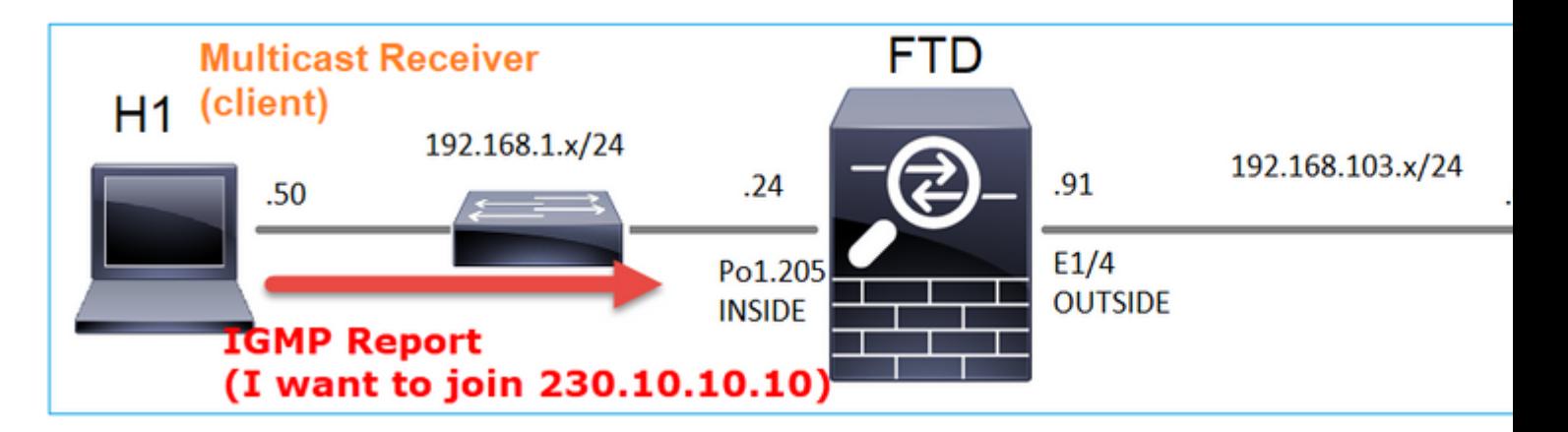

Als u een debug inschakelt, kunt u de IGMP-rapportberichten zien:

<#root>

firepower#

**debug igmp group 230.10.10.10**

**IGMP: Received v2 Report on INSIDE from 192.168.1.50 for 230.10.10.10**

<-- IGMPv2 Report received IGMP: group\_db: add new group 230.10.10.10 on INSIDE IGMP: MRIB updated (\*,230.10.10.10) : Success IGMP: Switching to EXCLUDE mode for 230.10.10.10 on INSIDE IGMP: Updating EXCLUDE group timer for 230.10.10.10

De stream start:

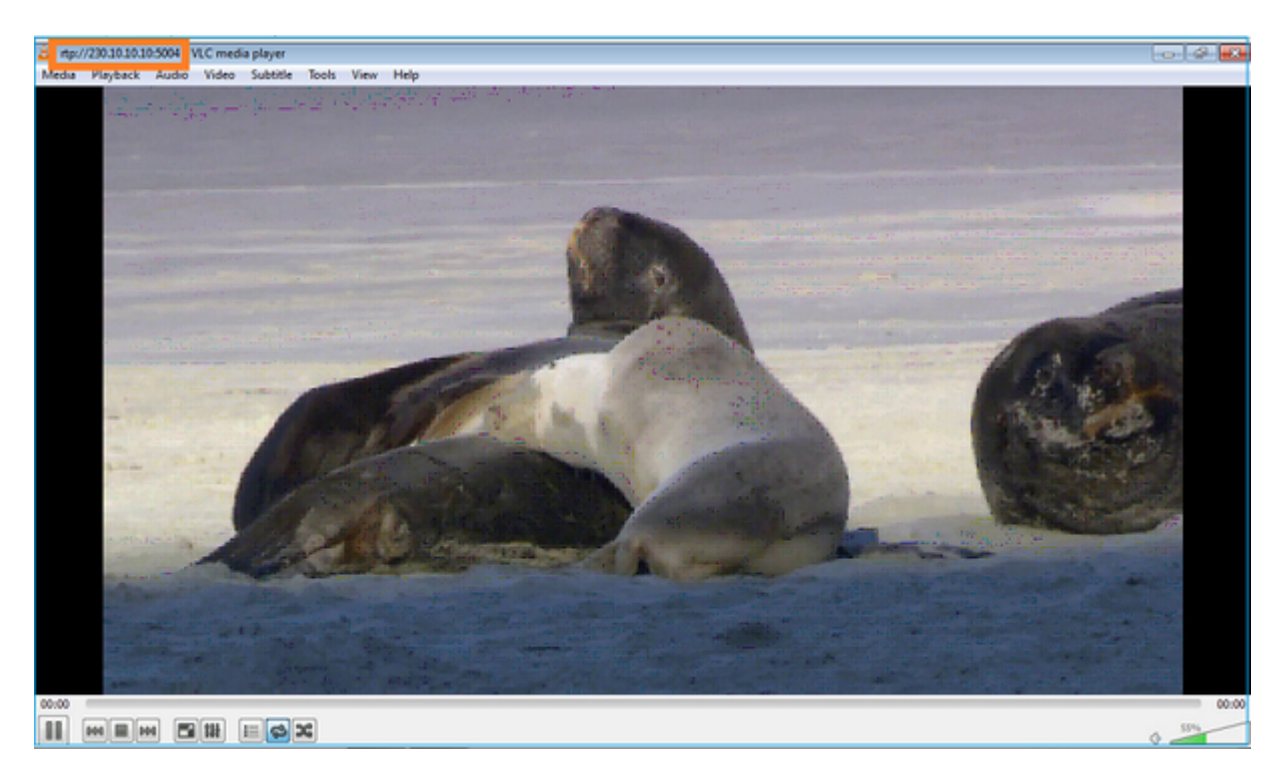

**Verificatie (operationeel scenario)**

<#root>

firepower#

**show capture**

capture INSIDE type raw-data interface INSIDE

```
[Buffer Full - 524156 bytes]
```
<-- Multicast packets on the egress interface match ip host 192.168.103.60 host 230.10.10.10 capture OUTSIDE type raw-data trace interface OUTSIDE

**[Buffer Full - 524030 bytes]**

<-- Multicast packets on the ingress interface match ip host 192.168.103.60 host 230.10.10.10

De routekaart van de firewall:

<#root>

firepower#

**show mroute**

Multicast Routing Table Flags: D - Dense, S - Sparse, B - Bidir Group, s - SSM Group, C - Connected, L - Local, I - Received Source Specific Host Report, P - Pruned, R - RP-bit set, F - Register flag, T - SPT-bit set, J - Join SPT Timers: Uptime/Expires Interface state: Interface, State (\*, 230.10.10.10), 00:00:34/never, RP 0.0.0.0, flags: SCJ Incoming interface: Null RPF nbr: 0.0.0.0 Immediate Outgoing interface list: INSIDE, Forward, 00:00:34/never **(192.168.103.60, 230.10.10.10), 00:01:49/00:03:29, flags: SFJT Incoming interface: OUTSIDE RPF nbr: 192.168.103.60 Inherited Outgoing interface list:**

 **INSIDE, Forward, 00:00:34/never**

<-- The OIL shows an interface

<#root> firepower# **show mfib 230.10.10.10** Entry Flags: C - Directly Connected, S - Signal, IA - Inherit A flag, AR - Activity Required, K - Keepalive **Forwarding Counts: Pkt Count/Pkts per second/Avg Pkt Size/Kbits per second** Other counts: Total/RPF failed/Other drops Interface Flags: A - Accept, F - Forward, NS - Negate Signalling IC - Internal Copy, NP - Not platform switched SP - Signal Present Interface Counts: FS Pkt Count/PS Pkt Count (\*,230.10.10.10) Flags: C K Forwarding: 0/0/0/0, Other: 0/0/0 INSIDE Flags: F NS Pkts: 0/0 **(192.168.103.60,230.10.10.10) Flags: K Forwarding: 6373/0/1354/0,** Other: 548/548/0 <-- There are multicast packets forwarded  **OUTSIDE Flags: A INSIDE Flags: F NS Pkts: 6373/6** mfib-tellers: <#root> firepower# **show mfib count** IP Multicast Statistics 10 routes, 5 groups, 0.40 average sources per group **Forwarding Counts: Pkt Count/Pkts per second/Avg Pkt Size/Kilobits per second** Other counts: Total/RPF failed/Other drops(OIF-null, rate-limit etc) Group: 224.0.1.39

```
 RP-tree:
     Forwarding: 0/0/0/0, Other: 0/0/0
Group: 224.0.1.40
   RP-tree:
     Forwarding: 0/0/0/0, Other: 0/0/0
Group: 230.10.10.10
   RP-tree:
     Forwarding: 0/0/0/0, Other: 0/0/0
   Source: 192.168.103.60,
     Forwarding: 7763/0/1354/0,
Other: 548/548/0 <-- There are multicast packets forwarded
   Tot. shown: Source count: 1, pkt count: 0
Group: 232.0.0.0/8
   RP-tree:
     Forwarding: 0/0/0/0, Other: 0/0/0
Group: 239.255.255.250
   RP-tree:
     Forwarding: 0/0/0/0, Other: 0/0/0
   Source: 192.168.1.50,
     Forwarding: 7/0/500/0, Other: 0/0/0
   Tot. shown: Source count: 1, pkt count: 0
```
### **IGMP-controle**

- IGMP-controle is een mechanisme dat op switches wordt gebruikt om multicast-overstromingen te voorkomen.
- De switch bewaakt IGMP-rapporten om te bepalen waar hosts (ontvangers) zich bevinden.
- De switch bewaakt IGMP-vragen om te bepalen waar zich routers/firewalls (afzenders) bevinden.
- IGMP-controle is standaard ingeschakeld op de meeste Cisco-switches. Controleer de bijbehorende switchinghandleidingen voor meer informatie. Hier is de voorbeelduitvoer van een L3 Catalyst switch:

<#root>

switch#

**show ip igmp snooping statistics**

```
Current number of Statistics entries : 15
Configured Statistics database limit : 32000
 Configured Statistics database threshold: 25600
 Configured Statistics database limit : Not exceeded
 Configured Statistics database threshold: Not exceeded
```
Snooping statistics for Vlan204 #channels: 3 #hosts : 5

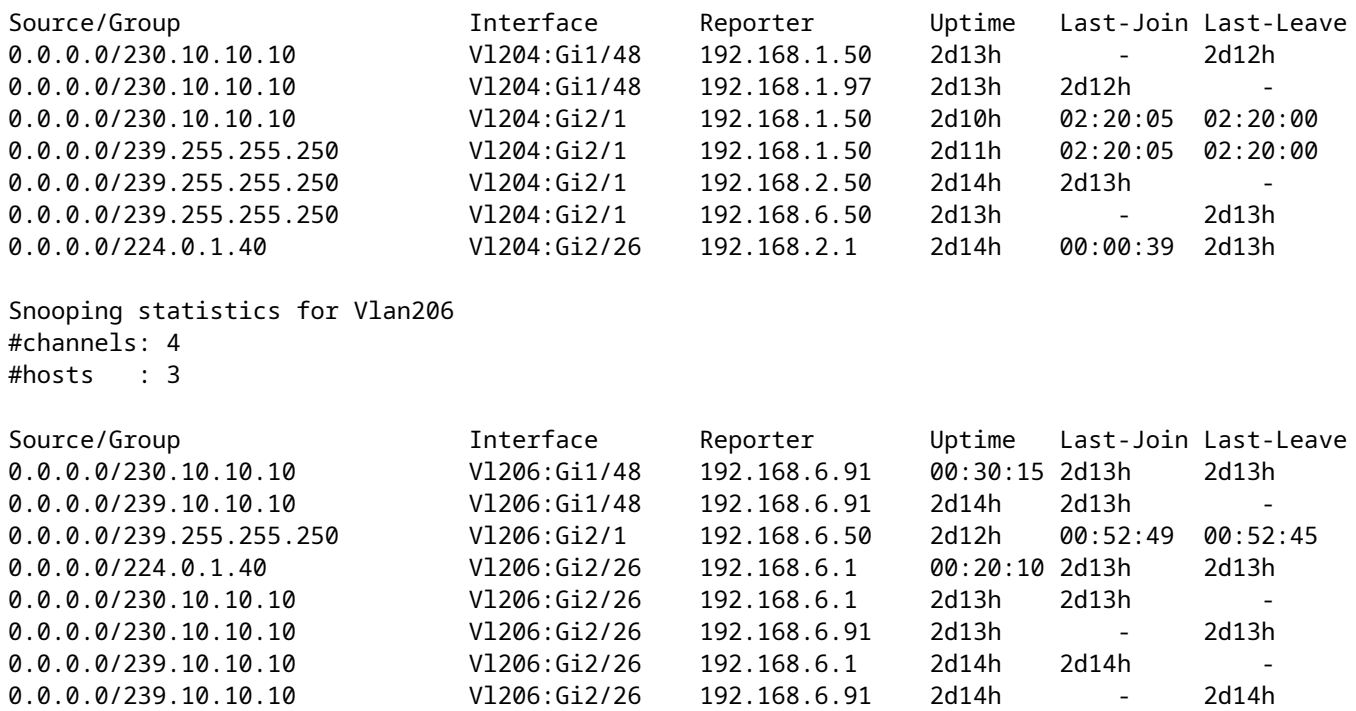

## **Taak 3 - IGMP-statische groep vs IGMP-groep**

## **Overzicht**

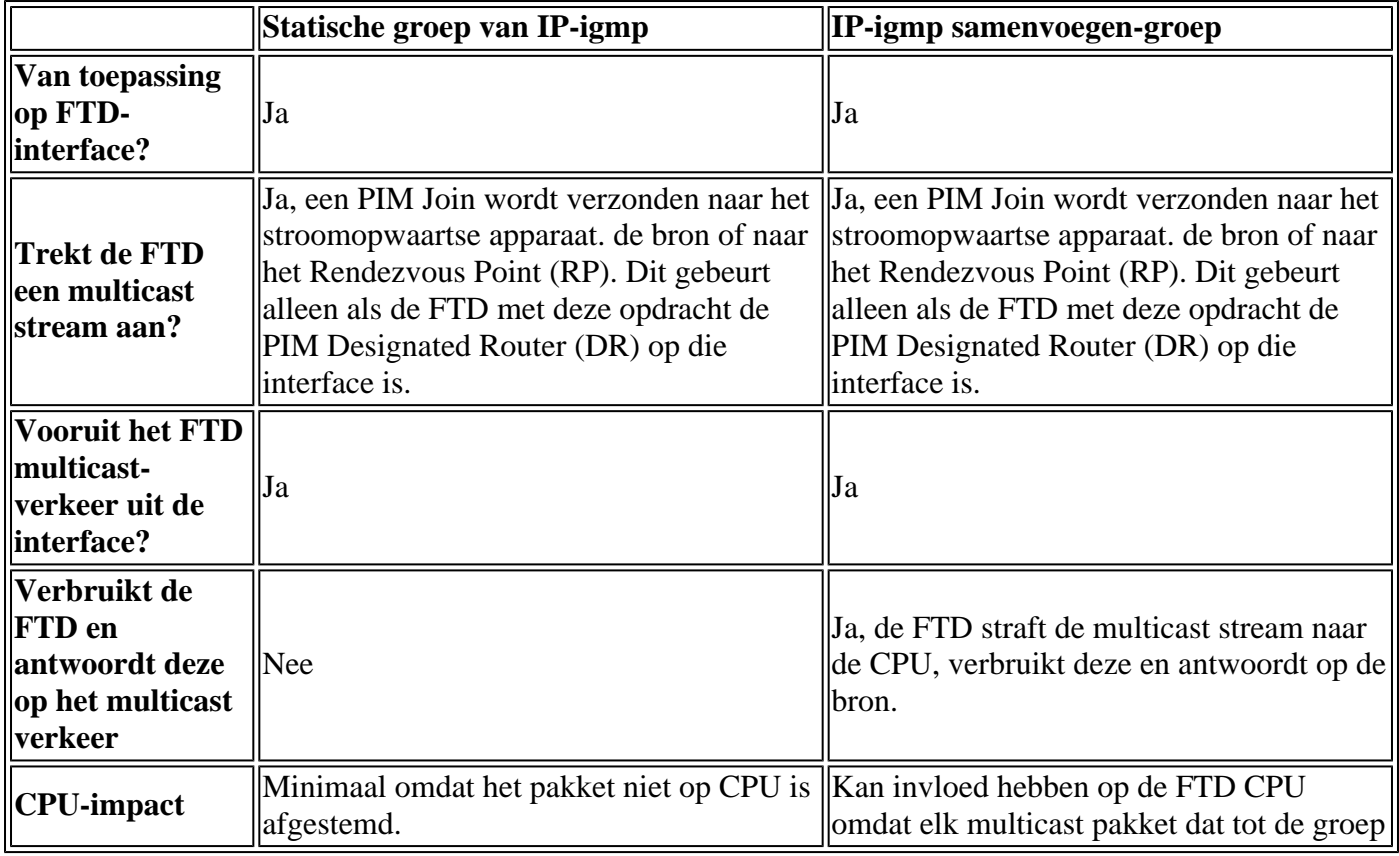

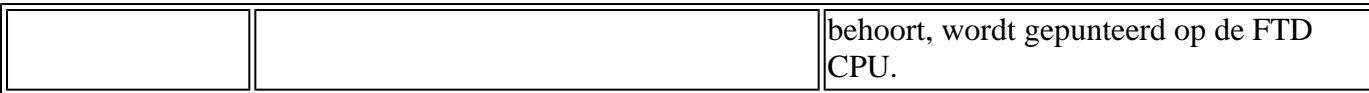

## **Taakvereiste**

Overweeg deze topologie:

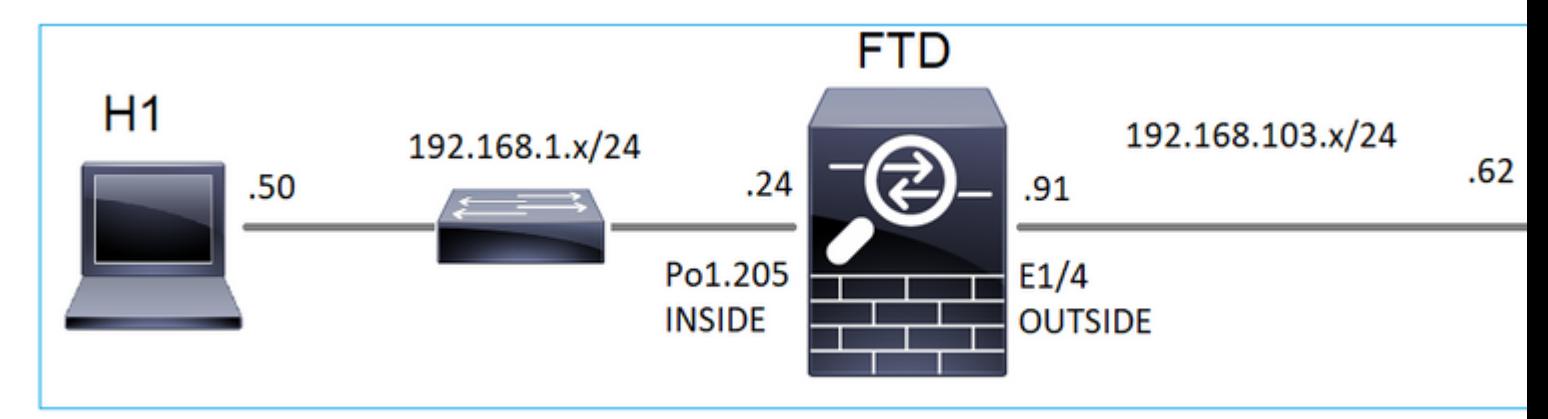

Schakel deze opnamen in op de firewall:

<#root>

firepower#

 **capture CAPI interface OUTSIDE trace match icmp host 192.168.103.62 any**

firepower#

 **capture CAPO interface INSIDE match icmp host 192.168.103.62 any**

- 1. Gebruik ICMP-ping vanuit de L3-switch om multicast verkeer naar IP 230.11.11.1 te verzenden en controleer hoe dit door de firewall wordt verwerkt.
- 2. Schakel de opdracht statisch-groep igmp in op de firewall INSIDE-interface en controleer hoe de multicast stream (IP 230.11.11.11) door de firewall wordt verwerkt.
- Schakel de opdracht **statisch-groep igmp** in op de firewall INSIDE-interface en controleer hoe de 3. multicast stream (IP 230.11.11.11) door de firewall wordt verwerkt.

## **Oplossing**

De firewall heeft geen routes voor IP 230.11.11.11:

<#root>

firepower#

**show mroute**

```
Multicast Routing Table
Flags: D - Dense, S - Sparse, B - Bidir Group, s - SSM Group,
        C - Connected, L - Local, I - Received Source Specific Host Report,
        P - Pruned, R - RP-bit set, F - Register flag, T - SPT-bit set,
        J - Join SPT
Timers: Uptime/Expires
Interface state: Interface, State
```

```
(*, 239.255.255.250), 00:43:21/never, RP 0.0.0.0, flags: SCJ
   Incoming interface: Null
   RPF nbr: 0.0.0.0
   Immediate Outgoing interface list:
     OUTSIDE, Forward, 00:05:41/never
     INSIDE, Forward, 00:43:21/never
```
Een eenvoudige manier om multicast te testen is het ICMP-pinggereedschap te gebruiken. In dit geval, initieer pingelen van R2 aan het multicast IP adres 230.11.11.11:

<#root>

L3-Switch# **ping 230.11.11.11 re 100** Type escape sequence to abort. Sending 100, 100-byte ICMP Echos to 230.11.11.11, timeout is 2 seconds: ...............................

Op de firewall wordt dynamisch een route gecreëerd en is de OIL leeg:

<#root>

firepower#

**show mroute**

```
Multicast Routing Table
Flags: D - Dense, S - Sparse, B - Bidir Group, s - SSM Group,
C - Connected, L - Local, I - Received Source Specific Host Report,
P - Pruned, R - RP-bit set, F - Register flag, T - SPT-bit set,
J - Join SPT
Timers: Uptime/Expires
Interface state: Interface, State
(192.168.103.62, 230.11.11.11), 00:02:33/00:00:56, flags: SPF
<-- The mroute is added
  Incoming interface: OUTSIDE
  RPF nbr: 192.168.103.62
 Outgoing interface list: Null
<-- The OIL is empty
```
De opname op de firewall toont:

<#root>

**firepower# show capture**

capture CAPI type raw-data trace interface OUTSIDE

**[Capturing - 1040 bytes]**

<-- There are ICMP packets captured on ingress interface match icmp host 192.168.103.62 any capture CAPO type raw-data interface INSIDE

**[Capturing - 0 bytes]**

<-- There are no ICMP packets on egress match icmp host 192.168.103.62 any

De firewall maakt verbindingen voor elke ping, maar laat de pakketten stilzwijgend vallen:

<#root>

firepower#

**show log | include 230.11.11.11**

May 17 2022 11:05:47: %FTD-7-609001:

**Built local-host identity:230.11.11.11**

```
<-- A new connection is created
May 17 2022 11:05:47: %FTD-6-302020: Built inbound ICMP connection for faddr 192.168.1.99/6 gaddr 230.11
May 17 2022 11:05:47: %FTD-6-302020: Built inbound ICMP connection for faddr 192.168.103.62/6 gaddr 230
May 17 2022 11:05:49: %FTD-6-302021: Teardown ICMP connection for faddr 192.168.1.99/6 gaddr 230.11.11.1
May 17 2022 11:05:49: %FTD-6-302021: Teardown ICMP connection for faddr 192.168.103.62/6 gaddr 230.11.11
May 17 2022 11:05:49: %FTD-7-609002:
```
**Teardown local-host identity:230.11.11.11 duration 0:00:02**

<-- The connection is closed May 17 2022 11:05:51: %FTD-7-609001:

**Built local-host identity:230.11.11.11**

 $\prec$ 

**--**

A new connection is created May 17 2022 11:05:51: %FTD-6-302020: Built inbound ICMP connection for faddr 192.168.1.99/6 gaddr 230.11 May 17 2022 11:05:51: %FTD-6-302020: Built inbound ICMP connection for faddr 192.168.103.62/6 gaddr 230 May 17 2022 11:05:53: %FTD-6-302021: Teardown ICMP connection for faddr 192.168.1.99/6 gaddr 230.11.11.1 May 17 2022 11:05:53: %FTD-6-302021: Teardown ICMP connection for faddr 192.168.103.62/6 gaddr 230.11.11 May 17 2022 11:05:53: %FTD-7-609002:

**Teardown local-host identity:230.11.11.11 duration 0:00:02**

<-- The connection is closed

**Opmerking:** de LINA ASP-drop-opname toont de gedropte pakketten niet

De belangrijkste indicatie van multicast pakketdruppels is:

<#root> firepower# **show mfib** Entry Flags: C - Directly Connected, S - Signal, IA - Inherit A flag, AR - Activity Required, K - Keepalive Forwarding Counts: Pkt Count/Pkts per second/Avg Pkt Size/Kbits per second **Other counts: Total/RPF failed/Other drops** Interface Flags: A - Accept, F - Forward, NS - Negate Signalling IC - Internal Copy, NP - Not platform switched SP - Signal Present Interface Counts: FS Pkt Count/PS Pkt Count (\*,224.0.1.39) Flags: S K Forwarding: 0/0/0/0, Other: 0/0/0 (\*,224.0.1.40) Flags: S K Forwarding: 0/0/0/0, Other: 0/0/0 **(192.168.103.62,230.11.11.11)** Flags: K <-- The multicast stream Forwarding: 0/0/0/0, **Other: 27/27/0** <-- The packets are dropped

### **IGMP statische groep**

Configureer op FMC een statische IGMP-groep:

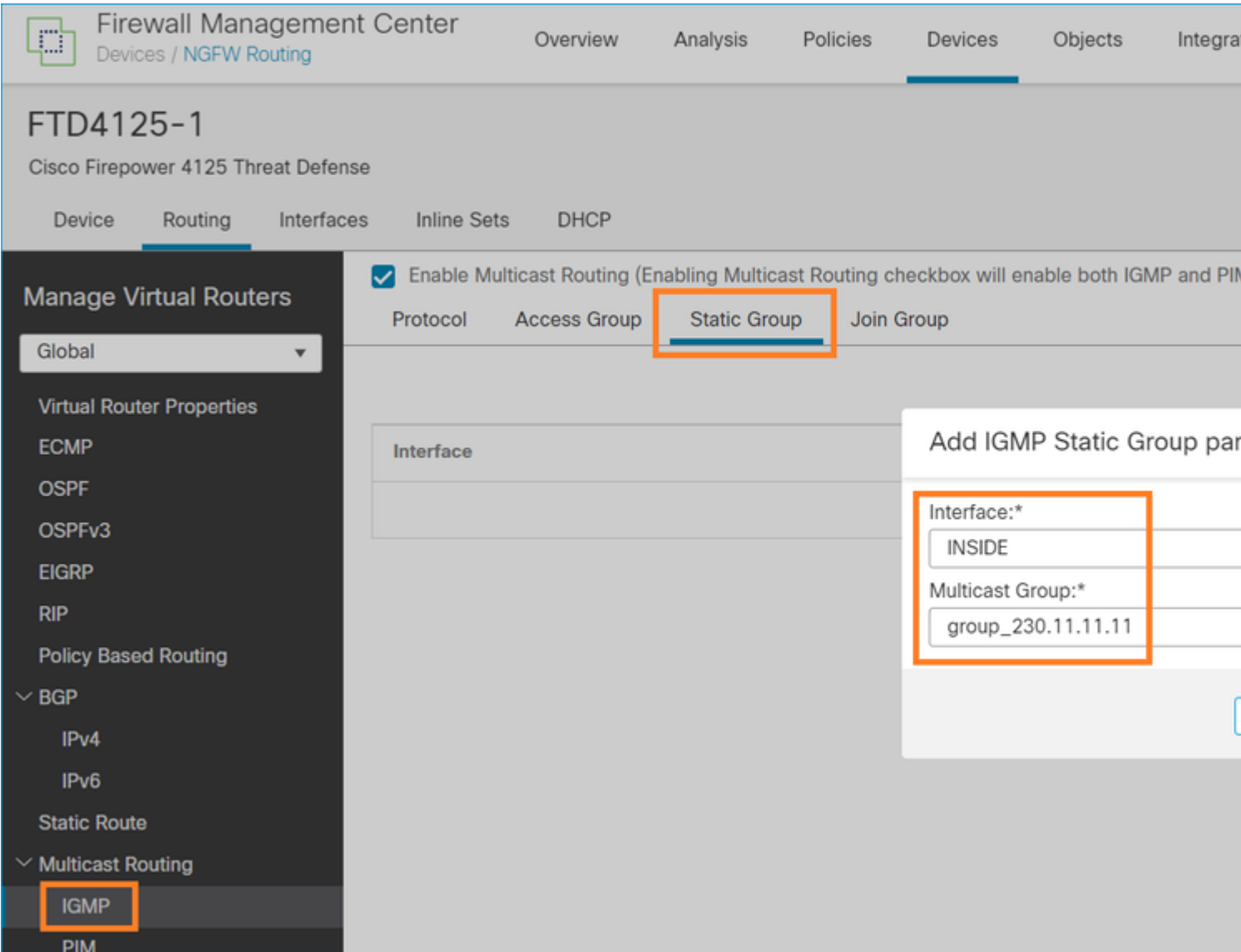

Dit wordt op de achtergrond ingezet:

```
<#root>
interface Port-channel1.205
 vlan 205
 nameif INSIDE
 cts manual
  propagate sgt preserve-untag
  policy static sgt disabled trusted
  security-level 0
  ip address 192.168.1.24 255.255.255.0
 igmp static-group 230.11.11.11
<-- IGMP static group is enabled on the interface
```
Pingelen mislukt, maar het ICMP-multicast verkeer wordt nu doorgestuurd door de firewall:

L3-Switch#

**ping 230.11.11.11 re 10000**

Type escape sequence to abort. Sending 10000, 100-byte ICMP Echos to 230.11.11.11, timeout is 2 seconds: ............................

<#root>

#### firepower#

**show capture**

capture CAPI type raw-data trace interface OUTSIDE

**[Capturing - 650 bytes]**

<-- ICMP packets are captured on ingress interface match icmp host 192.168.103.62 any capture CAPO type raw-data interface INSIDE

**[Capturing - 670 bytes]**

<-- ICMP packets are captured on egress interface match icmp host 192.168.103.62 any

<#root>

firepower#

**show capture CAPI**

8 packets captured

1: 11:31:32.470541 192.168.103.62 > 230.11.11.11 icmp: echo request 2: 11:31:34.470358 192.168.103.62 > 230.11.11.11 icmp: echo request 3: 11:31:36.470831 192.168.103.62 > 230.11.11.11 icmp: echo request 4: 11:31:38.470785 192.168.103.62 > 230.11.11.11 icmp: echo request ...

firepower#

**show capture CAPO**

11 packets captured

```
1: 11:31:32.470587 802.1Q vlan#205 P0 192.168.103.62 > 230.11.11.11 icmp: echo request
2: 11:31:34.470404 802.1Q vlan#205 P0 192.168.103.62 > 230.11.11.11 icmp: echo request
3: 11:31:36.470861 802.1Q vlan#205 P0 192.168.103.62 > 230.11.11.11 icmp: echo request
4: 11:31:38.470816 802.1Q vlan#205 P0 192.168.103.62 > 230.11.11.11 icmp: echo request
```
**Opmerking**: het overtrekken van het pakket toont een onjuiste uitvoer (toegangsinterface is hetzelfde als uitgang). Controleer voor meer informatie Cisco bug-id [CSCvm89673.](https://tools.cisco.com/bugsearch/bug/CSCvm89673)

**show capture CAPI packet-number 1 trace 1: 11:39:33.553987 192.168.103.62 > 230.11.11.11 icmp: echo request** Phase: 1 Type: CAPTURE Subtype: Result: ALLOW Elapsed time: 3172 ns Config: Additional Information: MAC Access list Phase: 2 Type: ACCESS-LIST Subtype: Result: ALLOW Elapsed time: 3172 ns Config: Implicit Rule Additional Information: MAC Access list Phase: 3 Type: ROUTE-LOOKUP Subtype: No ECMP load balancing Result: ALLOW Elapsed time: 9760 ns Config: Additional Information: Destination is locally connected. No ECMP load balancing. Found next-hop 192.168.103.62 using egress ifc OUTSIDE(vrfid:0) Phase: 4 Type: ACCESS-LIST Subtype: Result: ALLOW Elapsed time: 5368 ns Config: Implicit Rule Additional Information: Phase: 5 Type: CONN-SETTINGS Subtype: Result: ALLOW Elapsed time: 5368 ns Config: class-map class-default match any policy-map global\_policy class class-default set connection advanced-options UM\_STATIC\_TCP\_MAP service-policy global\_policy global Additional Information: Phase: 6 Type: NAT

Subtype: per-session Result: ALLOW Elapsed time: 5368 ns Config: Additional Information: Phase: 7 Type: IP-OPTIONS Subtype: Result: ALLOW Elapsed time: 5368 ns Config: Additional Information: Phase: 8 Type: CLUSTER-REDIRECT Subtype: cluster-redirect Result: ALLOW Elapsed time: 31720 ns Config: Additional Information: Phase: 9 Type: INSPECT Subtype: np-inspect Result: ALLOW Elapsed time: 488 ns Config: class-map inspection\_default match default-inspection-traffic policy-map global\_policy class inspection\_default inspect icmp service-policy global\_policy global Additional Information: Phase: 10 Type: INSPECT Subtype: np-inspect Result: ALLOW Elapsed time: 2440 ns Config: Additional Information: **Phase: 11 Type: MULTICAST** <-- The packet is multicast **Subtype: Result: ALLOW**

**Elapsed time: 976 ns**

**Additional Information:** Phase: 12 **Type: FLOW-CREATION** <-- A new flow is created Subtype: Result: ALLOW Elapsed time: 56120 ns Config: Additional Information: New flow created with id 5690, packet dispatched to next module Phase: 13 Type: CAPTURE Subtype: Result: ALLOW Elapsed time: 10248 ns Config: Additional Information: MAC Access list Result: **input-interface: OUTSIDE(vrfid:0)** input-status: up input-line-status: up **output-interface: OUTSIDE(vrfid:0)** output-status: up output-line-status: up **Action: allow** <-- The packet is allowed Time Taken: 139568 ns

**Tip**: U kunt pingen met timeout 0 van de bronhost en u kunt de firewall mfib tellers controleren:

<#root> L3-Switch# **ping 230.11.11.11 re 500 timeout 0** Type escape sequence to abort. Sending 1000, 100-byte ICMP Echos to 230.11.11.11, timeout is 0 seconds: ...................................................................... ...................................................................... ...................................................................... ....................

```
<#root>
firepower# clear mfib counters
firepower# !ping from the source host. 
firepower#
show mfib 230.11.11.11
Entry Flags: C - Directly Connected, S - Signal, IA - Inherit A flag,
AR - Activity Required, K - Keepalive
Forwarding Counts: Pkt Count/Pkts per second/Avg Pkt Size/Kbits per second
Other counts: Total/RPF failed/Other drops
Interface Flags: A - Accept, F - Forward, NS - Negate Signalling
IC - Internal Copy, NP - Not platform switched
SP - Signal Present
Interface Counts: FS Pkt Count/PS Pkt Count
(*,230.11.11.11) Flags: C K
  Forwarding: 0/0/0/0, Other: 0/0/0
  INSIDE Flags: F NS
    Pkts: 0/0
(192.168.103.62,230.11.11.11) Flags: K
Forwarding: 500/0/100/0, Other: 0/0/0
<-- 500 multicast packets forwarded. The average size of each packet is 100 Bytes
  OUTSIDE Flags: A
  INSIDE Flags: F NS
    Pkts: 500/0
```
## **IGMP-groep**

Op FMC-afstandsbediening kunt u de eerder ingestelde statische groepsconfiguratie configureren en een IGMP-groepsgroep configureren:

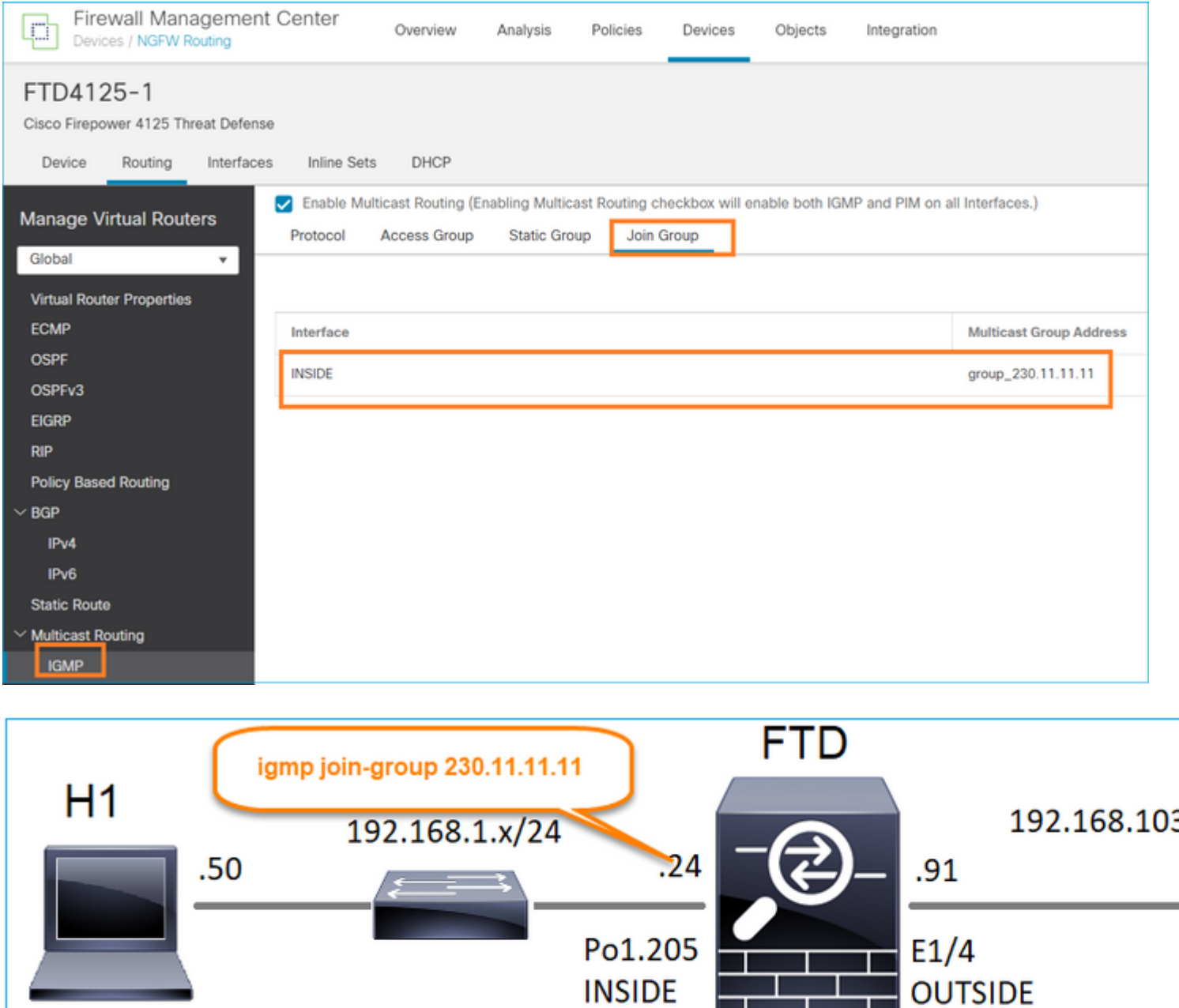

De geïmplementeerde configuratie:

\_

<#root>

firepower#

**show run interface Port-channel1.205**

! interface Port-channel1.205 vlan 205 nameif INSIDE cts manual propagate sgt preserve-untag policy static sgt disabled trusted security-level 0

ip address 192.168.1.24 255.255.255.0

**igmp join-group 230.11.11.11**

<-- The interface joined the multicast group

De IGMP-groep:

<#root>

firepower#

**show igmp group**

IGMP Connected Group Membership Group Address Interface Uptime Expires Last Reporter

**230.11.11.11 INSIDE 00:30:43 never 192.168.1.24**

<-- The group is enabled on the interface

Probeer vanuit de bronhost de eerste ICMP-multicast test naar 230.11.11.11 IP:

<#root>

L3-Switch#

**ping 230.11.11.11 repeat 10**

Type escape sequence to abort. Sending 10, 100-byte ICMP Echos to 230.11.11.11, timeout is 2 seconds:

Reply to request 0 from 192.168.1.24, 12 ms Reply to request 1 from 192.168.1.24, 8 ms Reply to request 2 from 192.168.1.24, 8 ms Reply to request 3 from 192.168.1.24, 8 ms Reply to request 4 from 192.168.1.24, 8 ms Reply to request 5 from 192.168.1.24, 12 ms Reply to request 6 from 192.168.1.24, 8 ms Reply to request 7 from 192.168.1.24, 8 ms Reply to request 8 from 192.168.1.24, 8 ms Reply to request 9 from 192.168.1.24, 8 ms

**Opmerking**: als u niet alle antwoorden ziet, controleert u [CSCvm90069](https://tools.cisco.com/bugsearch/bug/CSCvm90069) met bug-id van Cisco[.](https://tools.cisco.com/bugsearch/bug/CSCvm90069)

## **Taak 4 - IGMP Stub Multicast-routing configureren**

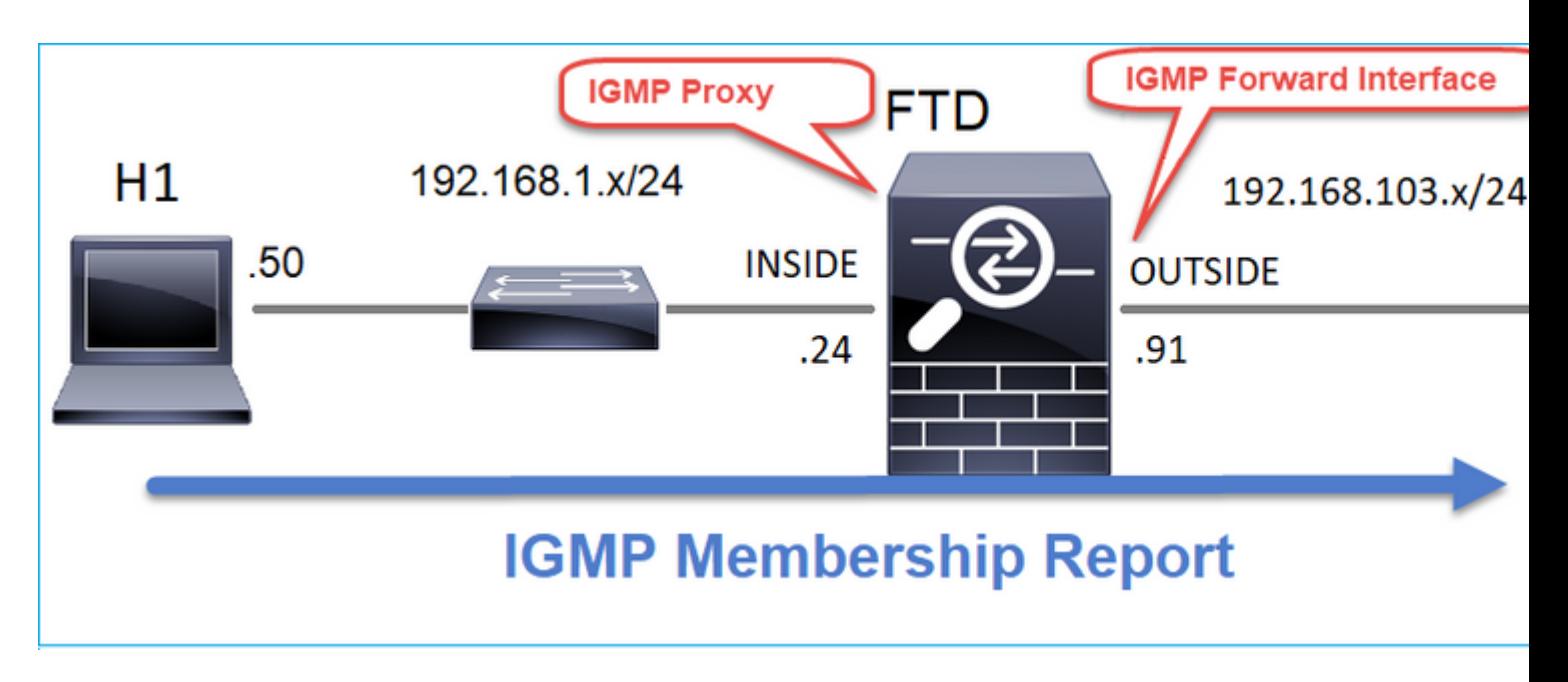

Configureer stub multicast routing op FTD zodat IGMP Membership Report-berichten die op de BINNENKANT-interface worden ontvangen, naar de BUITENinterface worden doorgestuurd.

## **Oplossing**

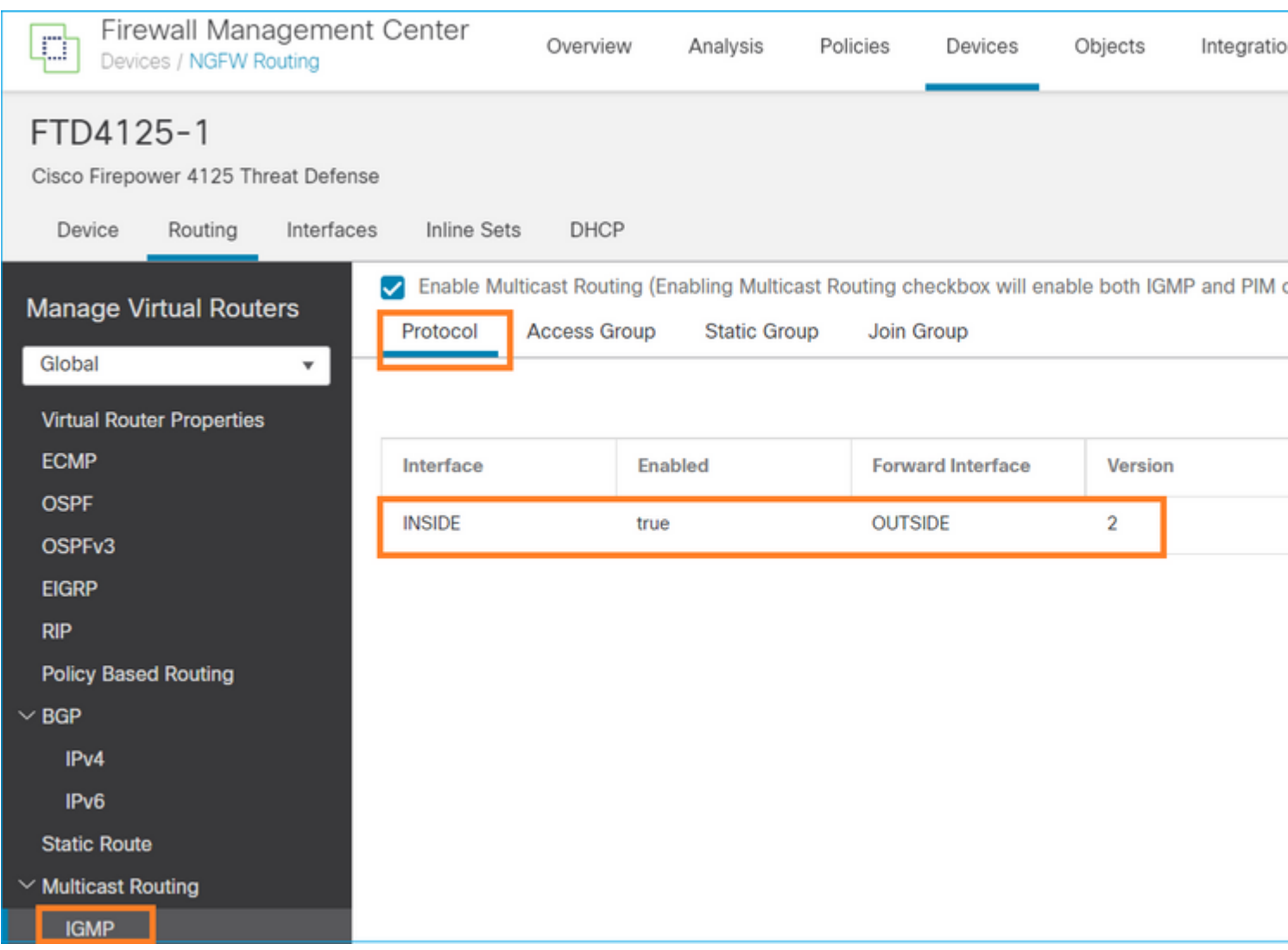

De geïmplementeerde configuratie:

<#root>

firepower#

**show run multicast-routing**

**multicast-routing**

<-- Multicast routing is enabled firepower#

**show run interface Port-channel1.205**

```
!
interface Port-channel1.205
 vlan 205
 nameif INSIDE
 cts manual
  propagate sgt preserve-untag
  policy static sgt disabled trusted
 security-level 0
  ip address 192.168.1.24 255.255.255.0
```
 **igmp forward interface OUTSIDE**

<-- The interface does stub multicast routing

## **Verificatie**

Opnamen op FTD inschakelen:

<#root>

firepower#

**capture CAPI interface INSIDE trace match igmp any host 230.10.10.10**

firepower#

**capture CAPO interface OUTSIDE match igmp any host 230.10.10.10**

## **Verificatie**

Om een IGMP Membership Report af te dwingen, kunt u een applicatie als VLC gebruiken:

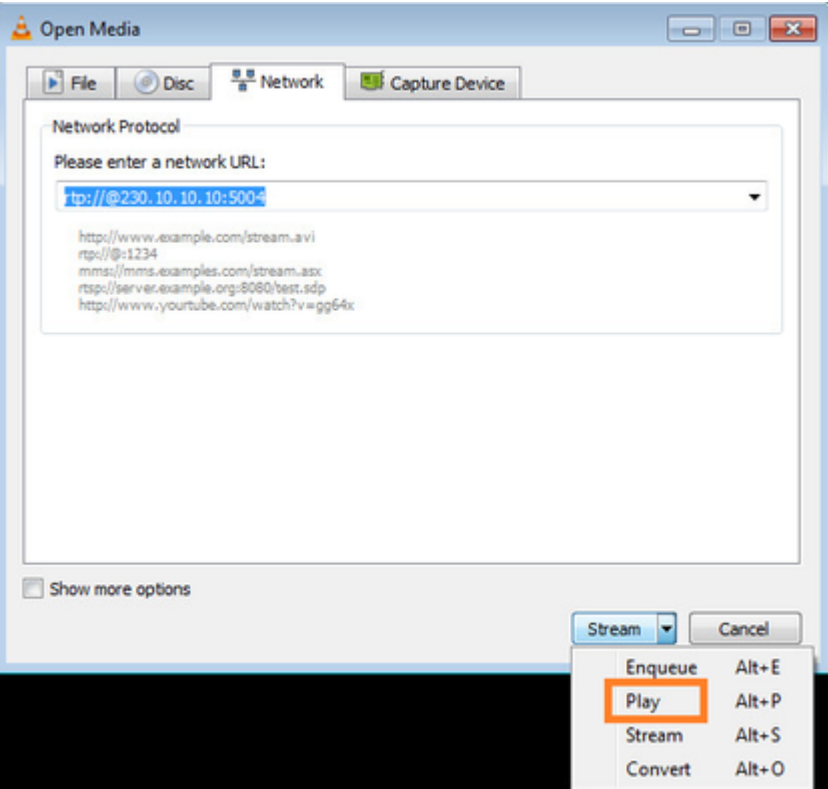

De FTD-proxy's van de IGMP-pakketten:

<#root>

firepower#

**show capture**

capture CAPI type raw-data trace interface INSIDE

**[Capturing - 66 bytes]**

<-- IGMP packets captured on ingress match igmp any host 230.10.10.10 capture CAPO type raw-data interface OUTSIDE

**[Capturing - 62 bytes]**

<-- IGMP packets captured on egress match igmp any host 230.10.10.10

De FTD wijzigt de IP-bron:

<#root>

firepower#

**show capture CAPI**

1 packet captured

1: 12:21:12.820483 802.1Q vlan#205 P6

**192.168.1.50**

> 230.10.10.10 ip-proto-2, length 8 <-- The source IP of the packet on ingress interface 1 packet shown firepower#

**show capture CAPO**

1 packet captured

1: 12:21:12.820743

**192.168.103.91**

```
 > 230.10.10.10 ip-proto-2, length 8 <-- The source IP of the packet on egress interface
1 packet shown
```
Als u het pakket in Wireshark controleert, kunt u zien dat het pakket volledig door de firewall wordt geregenereerd (de IP-identificatie verandert).

Er wordt een groepsvermelding aangemaakt op FTD:

<#root>

firepower#

**show igmp group**

IGMP Connected Group Membership Group Address Interface Uptime Expires Last Reporter **230.10.10.10 INSIDE 00:15:22 00:03:28 192.168.1.50** <-- IGMP group is enabled on the ingress interface 239.255.255.250 INSIDE 00:15:27 00:03:29 192.168.1.50

De FTD-firewall maakt 2 besturingsplane verbindingen:

<#root>

firepower#

**show conn all address 230.10.10.10**

9 in use, 28 most used Inspect Snort: preserve-connection: 0 enabled, 0 in effect, 0 most enabled, 0 most in effect **IGMP INSIDE 192.168.1.50 NP Identity Ifc 230.10.10.10, idle 0:00:09, bytes 8, flags** <-- Connection terminated on the ingress interface **IGMP OUTSIDE 230.10.10.10 NP Identity Ifc 192.168.103.91, idle 0:00:09, bytes 8, flags** <-- Connection terminated on the egress interface

Soort eerste pakket:

<#root>

firepower#

**show capture CAPI packet-number 1 trace**

6 packets captured

**1: 12:21:12.820483 802.1Q vlan#205 P6 192.168.1.50 > 230.10.10.10 ip-proto-2, length 8**

<-- The first packet of the flow Phase: 1 Type: CAPTURE Subtype: Result: ALLOW Elapsed time: 5124 ns Config: Additional Information: MAC Access list Phase: 2 Type: ACCESS-LIST Subtype: Result: ALLOW Elapsed time: 5124 ns Config: Implicit Rule Additional Information: MAC Access list Phase: 3 Type: ROUTE-LOOKUP Subtype: No ECMP load balancing Result: ALLOW Elapsed time: 7808 ns Config: Additional Information: Destination is locally connected. No ECMP load balancing. Found next-hop 192.168.1.50 using egress ifc INSIDE(vrfid:0) Phase: 4 Type: CLUSTER-DROP-ON-SLAVE Subtype: cluster-drop-on-slave Result: ALLOW Elapsed time: 5368 ns Config: Additional Information: Phase: 5 Type: ACCESS-LIST Subtype: Result: ALLOW Elapsed time: 5368 ns Config:

Implicit Rule Additional Information: Phase: 6 Type: IP-OPTIONS Subtype: Result: ALLOW Elapsed time: 5368 ns Config: Additional Information: Phase: 7 Type: NAT Subtype: per-session Result: ALLOW Elapsed time: 5368 ns Config: Additional Information: Phase: 8 Type: CLUSTER-REDIRECT Subtype: cluster-redirect Result: ALLOW Elapsed time: 40504 ns Config: Additional Information: **Phase: 9 Type: MULTICAST** <-- The packet is multicast **Subtype: Result: ALLOW Elapsed time: 976 ns Config: Additional Information:**

**Phase: 10**

**Type: FLOW-CREATION**

<-- A new flow is created

**Subtype:**

**Result: ALLOW**

**Elapsed time: 17568 ns**

**Config:**

**Additional Information:**

**New flow created with id 5945, packet dispatched to next module**

**Phase: 11**

```
Type: FLOW-CREATION
```
<-- A second flow is created

**Subtype:**

**Result: ALLOW**

**Elapsed time: 39528 ns**

**Config:**

**Additional Information:**

**New flow created with id 5946, packet dispatched to next module**

Phase: 12 Type: NEXTHOP-LOOKUP-FROM-OUTPUT-ROUTE-LOOKUP Subtype: Lookup Nexthop on interface Result: ALLOW Elapsed time: 6344 ns Config: Additional Information: Found next-hop 230.10.10.10 using egress ifc OUTSIDE(vrfid:0) Phase: 13 Type: CAPTURE Subtype:

Result: ALLOW Elapsed time: 9760 ns Config: Additional Information: MAC Access list

```
Result:
input-interface: INSIDE(vrfid:0)
input-status: up
input-line-status: up
output-interface: INSIDE(vrfid:0)
output-status: up
output-line-status: up
Action: allow
Time Taken: 154208 ns
```
# **Bekende problemen**

## **Filter multicast verkeer op doelzones**

U kunt geen doelbeveiligingszone opgeven voor de regel Toegangsbeheer die overeenkomt met het multicastverkeer:

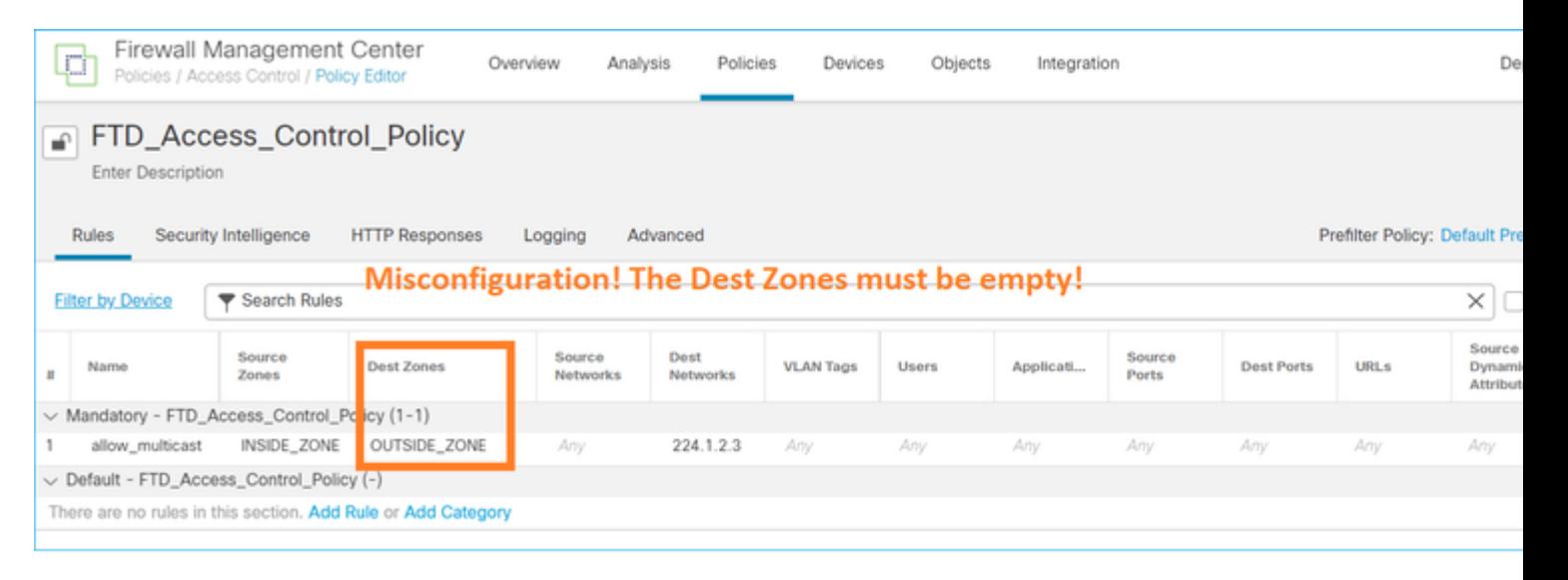

Dit wordt ook gedocumenteerd in de FMC-gebruikershandleiding:

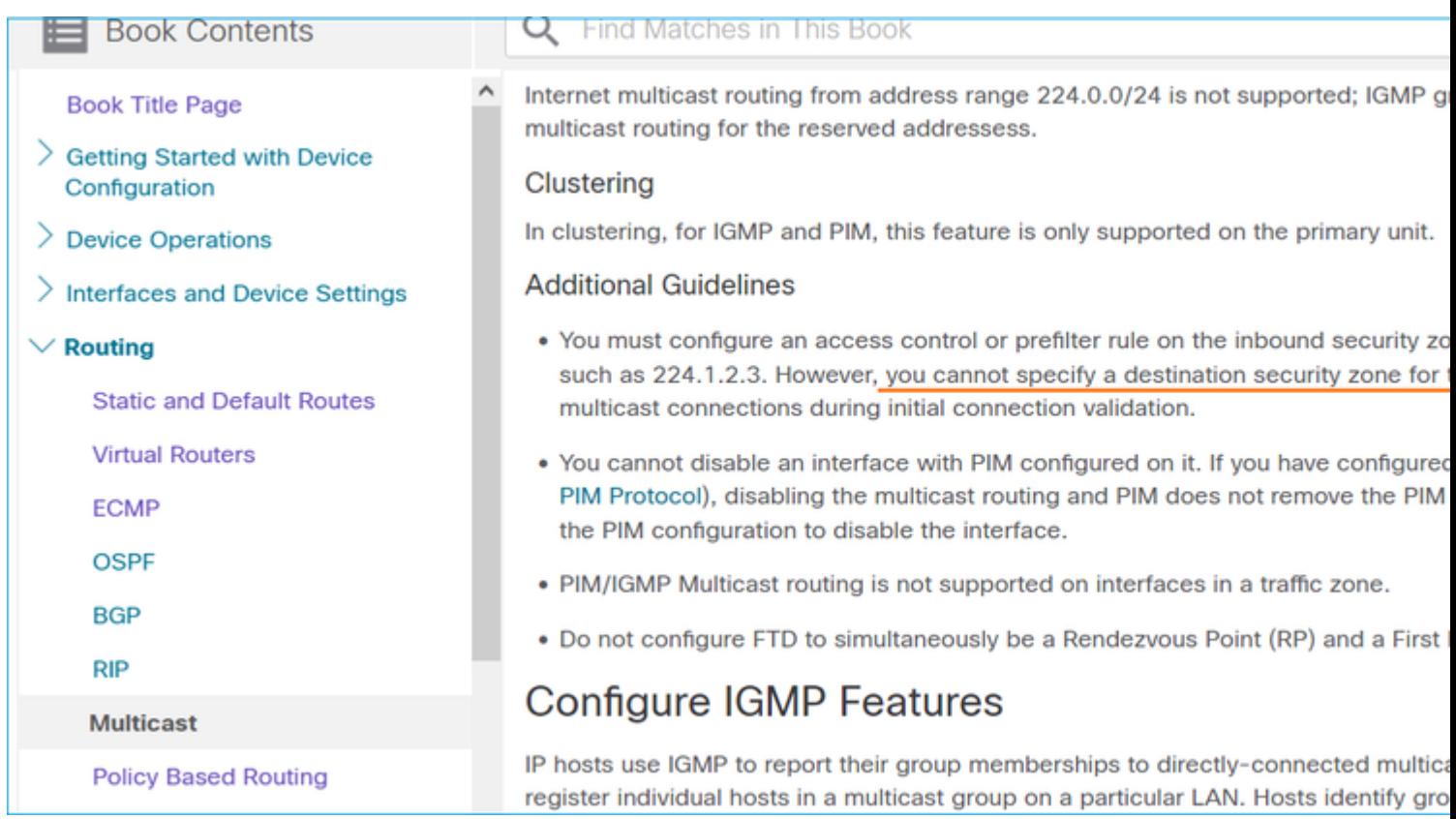

## **IGMP-rapporten worden ontkend door de firewall wanneer de IGMP-interfacelimiet wordt overschreden**

Standaard staat de firewall maximaal 500 actieve verbindingen (rapporten) toe op een interface. Als deze drempelwaarde wordt overschreden, negeert de firewall extra inkomende IGMP-rapporten van de multicast ontvangers.

Om de IGMP-limiet en actieve verbindingen te controleren, voert u de opdracht **show igmp interface** *name*:

<#root>

asa#

```
show igmp interface inside
```
inside is up, line protocol is up Internet address is 10.10.10.1/24 IGMP is enabled on interface Current IGMP version is 2 IGMP query interval is 125 seconds IGMP querier timeout is 255 seconds IGMP max query response time is 10 seconds Last member query response interval is 1 seconds Inbound IGMP access group is:  **IGMP limit is 500, currently active joins: 500**

 Cumulative IGMP activity: 0 joins, 0 leaves IGMP querying router is 10.10.10.1 (this system) Het IGMP debug commando **debug igmp** toont deze uitvoer:

<#root>

asa#

**debug igmp**

Apr 20 2023 09:37:10: %ASA-7-711001: IGMP: Group 230.1.2.3 limit denied on inside

[CSCuw84390](https://tools.cisco.com/bugsearch/bug/CSCuw84390) bug-id van Cisco houdt de verbetering bij om de IGMP-limiet te verhogen.

## **Firewall negeert IGMP-rapporten voor het 232.x.x/8-adresbereik**

Het 232.x.x.x/8-adresbereik is bedoeld voor gebruik met Source Specific Multicast (SSM). De firewall ondersteunt geen PIM Source Specific Multicast (SSM)-functionaliteit en bijbehorende configuratie.

Het IGMP debug commando **debug igmp** toont deze uitvoer:

<#root>

asa#

**debug igmp**

Apr 20 2023 09:37:10: %ASA-7-711001: IGMP: Received v2 Report on inside from 10.10.10.11 for 232.179.89.253 Apr 20 2023 09:37:10: %ASA-7-711001: IGMP: group\_db: add new group 232.179.89.253 on inside

**Apr 20 2023 09:37:10: %ASA-7-711001: IGMP: Exclude report on inside ignored for SSM group 232.179.89.253**

Cisco bug-id [CSCsr53916](https://tools.cisco.com/bugsearch/bug/CSCsr53916) houdt de verbetering bij om het SSM-bereik te ondersteunen.

## **Gerelateerde informatie**

- [Multicast-routing voor FirePOWER Threat Defense](/content/en/us/td/docs/security/secure-firewall/management-center/device-config/710/management-center-device-config-71/routing-multicast.html)
- [Probleemoplossing voor Firepower Threat Defence en ASA Multicast PIM](https://www.cisco.com/c/nl_nl/support/docs/security/firepower-ngfw/217900-troubleshoot-firepower-threat-defense-an.html)

## Over deze vertaling

Cisco heeft dit document vertaald via een combinatie van machine- en menselijke technologie om onze gebruikers wereldwijd ondersteuningscontent te bieden in hun eigen taal. Houd er rekening mee dat zelfs de beste machinevertaling niet net zo nauwkeurig is als die van een professionele vertaler. Cisco Systems, Inc. is niet aansprakelijk voor de nauwkeurigheid van deze vertalingen en raadt aan altijd het oorspronkelijke Engelstalige document (link) te raadplegen.